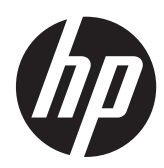

Guia de Hardware

HP ProOne 400 G1 All-in-One

© Copyright 2014 Hewlett-Packard Development Company, L.P. As informações contidas neste documento estão sujeitas a alterações sem aviso prévio.

Windows é marca registrada ou marca comercial da Microsoft Corporation nos Estados Unidos e/ou em outros países.

Intel e Core são marcas registradas da Intel Corporation nos Estados Unidos e em outros países.

Bluetooth é uma marca comercial pertencente ao seu proprietário e usada pela Hewlett-Packard Company mediante licença.

As únicas garantias para produtos e serviços da HP são as estabelecidas nas declarações de garantia expressa que acompanham tais produtos e serviços. Nenhuma parte deste documento pode ser inferida como constituindo uma garantia adicional. A HP não se responsabiliza por erros técnicos ou editoriais, ou omissões aqui contidas.

Este documento contém informações proprietárias protegidas por leis de direitos autorais. Nenhuma parte deste documento pode ser fotocopiada, reproduzida ou traduzida para um outro idioma sem o consentimento prévio, por escrito, da Hewlett-Packard Limited.

Primeira edição: janeiro de 2014

Número de peça do documento: 754627-201

### **Sobre este guia**

Este guia fornece informações básicas sobre a atualização deste modelo de computador.

**AVISO!** O texto apresentado dessa maneira indica que a não-observância das orientações poderá resultar em lesões corporais ou morte.

**CUIDADO:** O texto apresentado dessa maneira indica que a não-observância das orientações poderá resultar em lesões corporais ou morte.

**NOTA:** O texto apresentado dessa maneira oferece informação adicional importante.

# Conteúdo

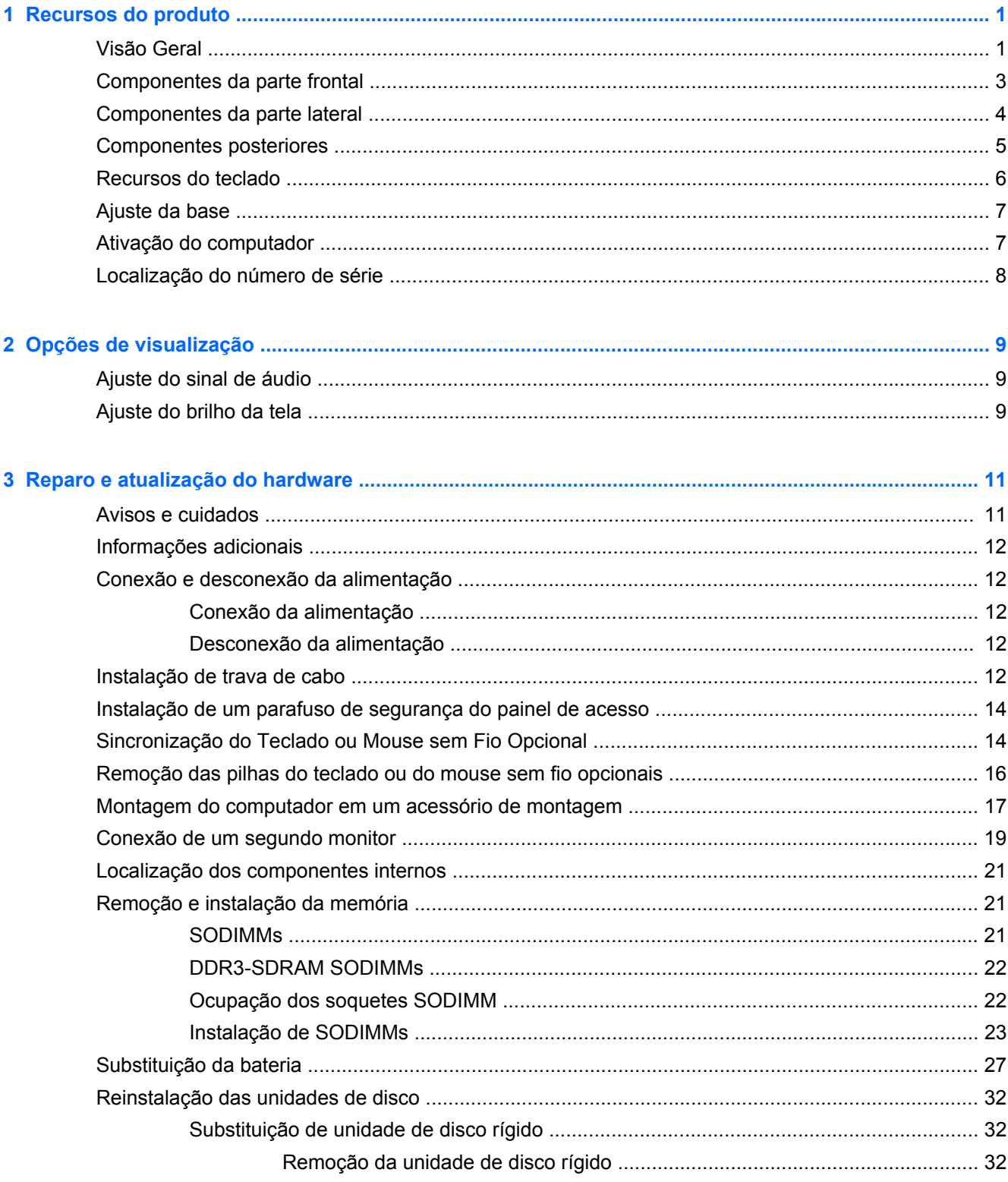

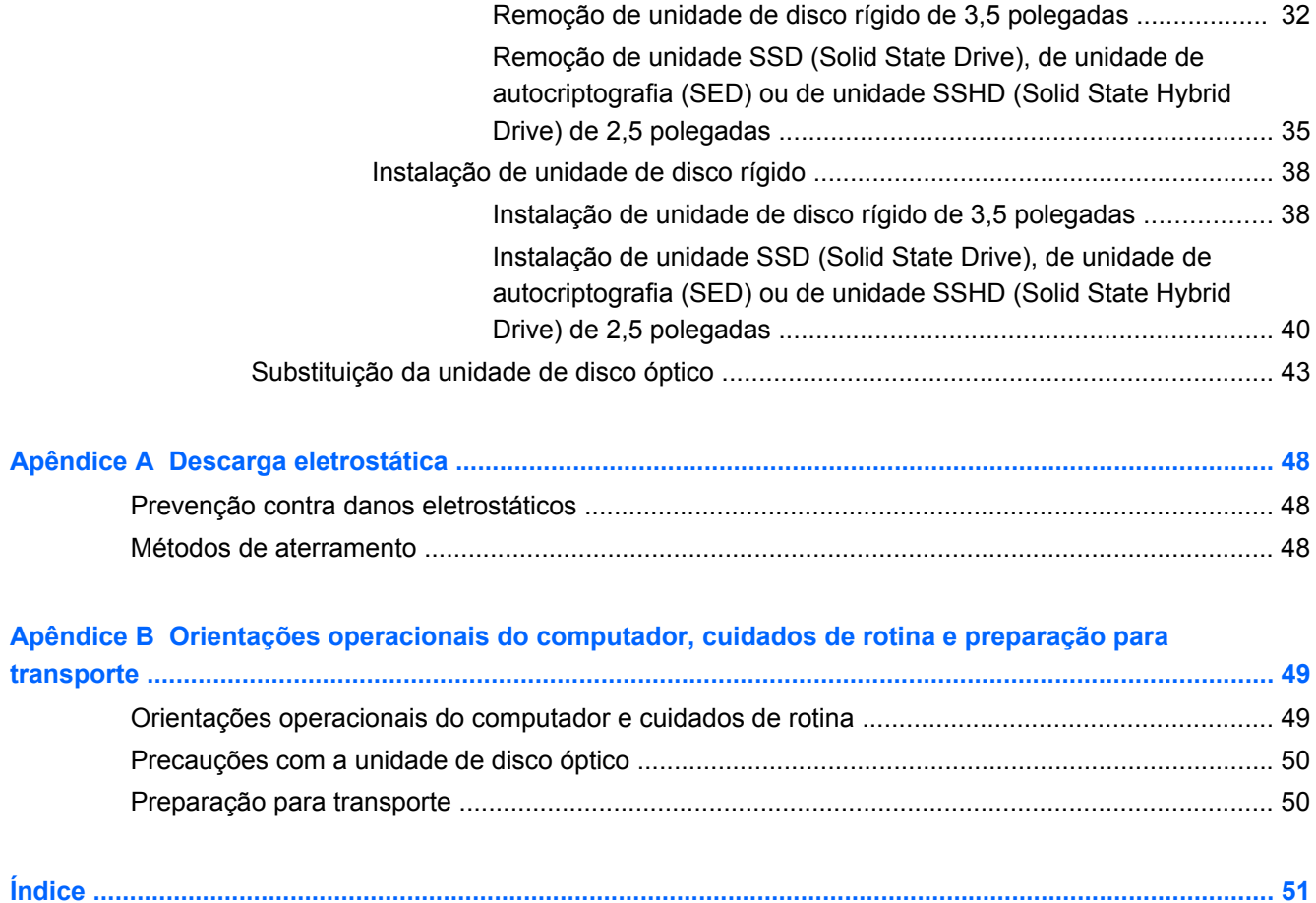

# <span id="page-6-0"></span>**1 Recursos do produto**

# **Visão Geral**

**Figura 1-1** HP ProOne 400 G1 All-in-One

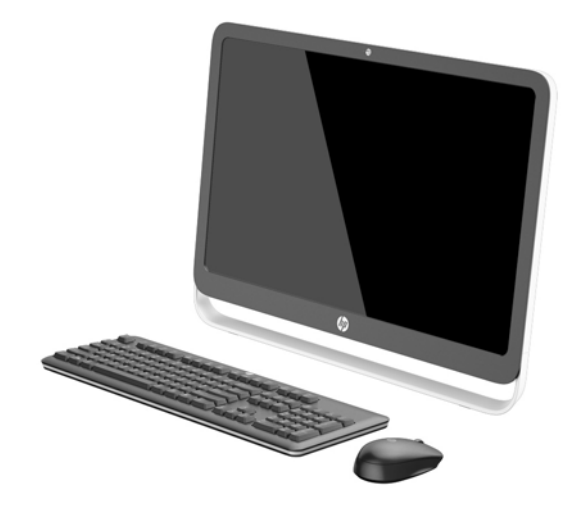

O HP ProOne 400 G1 All-in-One oferece os seguintes recursos:

- Formato All-in-One integrado
- Wide screen com diagonal de 54,6 cm (21,5 polegadas) LCD com luz auxiliar antirreflexo WLED (1920 x 1080)
- Tela de toque óptico
- Inclinação ajustável
- Painel removível na parte traseira do computador permite a usuários ou técnicos realizar manutenção de forma fácil e eficiente
- Orifícios de montagem VESA (100 mm x 100 mm)
- Processadores Intel® Core™ i de quarta geração
- Unidade de disco rígido com até 2 TB, Unidade SSD (Solid State Drive) de 180 GB, Unidade de Estado Sólido com Autocriptografia de 256 GB, Unidade de Autocriptografia de 500 GB ou Unidade SSHD (Solid State Hard Drive) de 1 TB
- Unidade de disco óptico opcional HP SuperMulti DVD+/-RW SATA com bandeja de carregamento ou gravador de Blue-ray Slim BDXL
- Chipset Intel H81 Express
- Dois slots SODIMM com até 16 GB de memória SDRAM DDR3 e suporte a memória de canal duplo
- Gráficos integrados Intel
- Saída de vídeo DisplayPort (com áudio) para uma segunda tela
- Porta serial
- Áudio DP, suporte a dongle DP para VGA/DVI/HDMI
- Controlador Ethernet Integrado Realtek RTL8151GH-CG GbE
- Conectividade sem fio (opcional):
	- Intel com Banda Dupla Sem Fio-N 7260, 802.11 a/b/g/n
	- Placa combinada WLAN e Bluetooth, 802.11 a/b/g/n Bluetooth® 4.0
- Webcam integrada opcional e microfone de matriz dupla
- Alto-falantes estéreo
- Leitor de cartões de mídia 5 em 1 opcional
- 6 portas USB: 1 USB 3.0, 1 USB 3.0 (de carregamento rápido), 4 USB 2.0
- Opção de teclado e mouse com fio e sem fio
	- Teclado e mouse USB com fio
	- Teclado e mouse laváveis HP USB–PS/2
	- Teclado e mouse sem fio
- Sistema operacional Windows<sup>®</sup> 7 Professional de 32 ou 64 bits ou Windows® 8,1 Professional de 64 bits
- Fonte de alimentação externa de até 89% de eficiência energética
- Qualificado como ENERGY STAR®, registrado como EPEAT® Gold

Para obter mais informações, acesse <http://www.hp.com/go/productbulletin>e procure seu modelo de computador específico para encontrar as *QuickSpecs* exatas.

# <span id="page-8-0"></span>**Componentes da parte frontal**

**Figura 1-2** Componentes da parte frontal

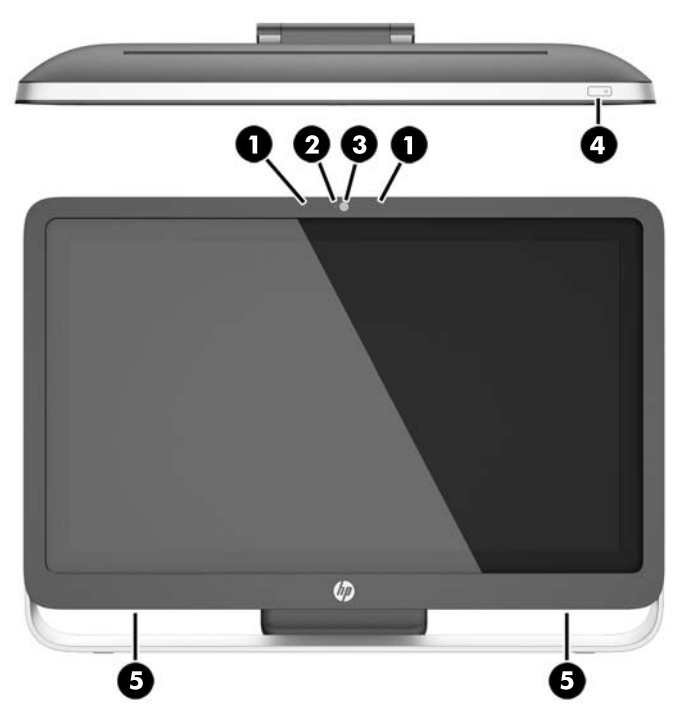

**Tabela 1-1 Componentes da Parte Frontal**

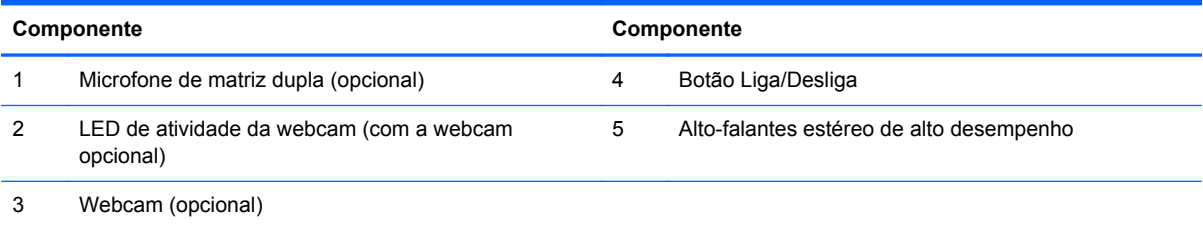

# <span id="page-9-0"></span>**Componentes da parte lateral**

**Figura 1-3** Componentes da parte lateral

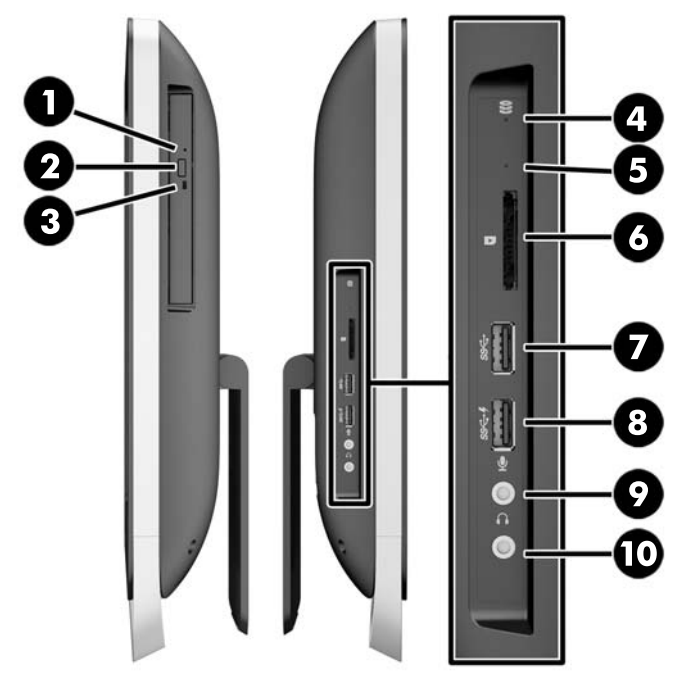

**Tabela 1-2 Componentes da parte lateral**

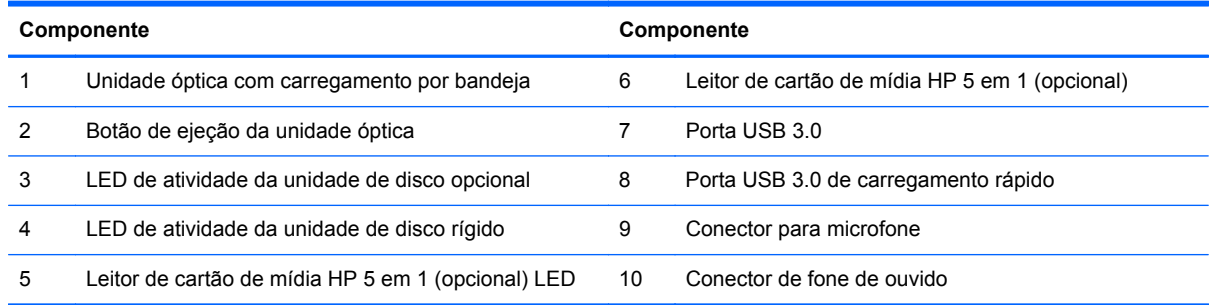

# <span id="page-10-0"></span>**Componentes posteriores**

**Figura 1-4** Componentes posteriores

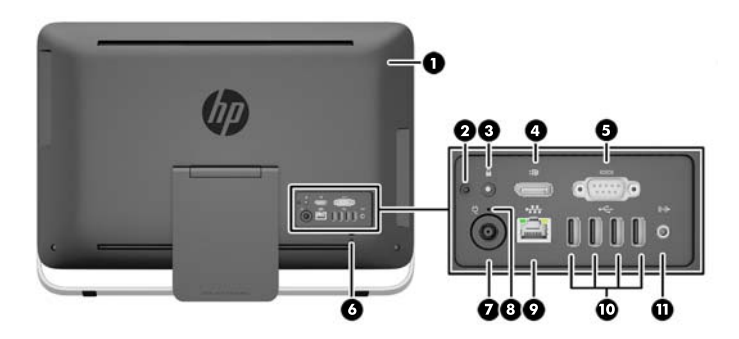

#### **Tabela 1-3 Componentes posteriores**

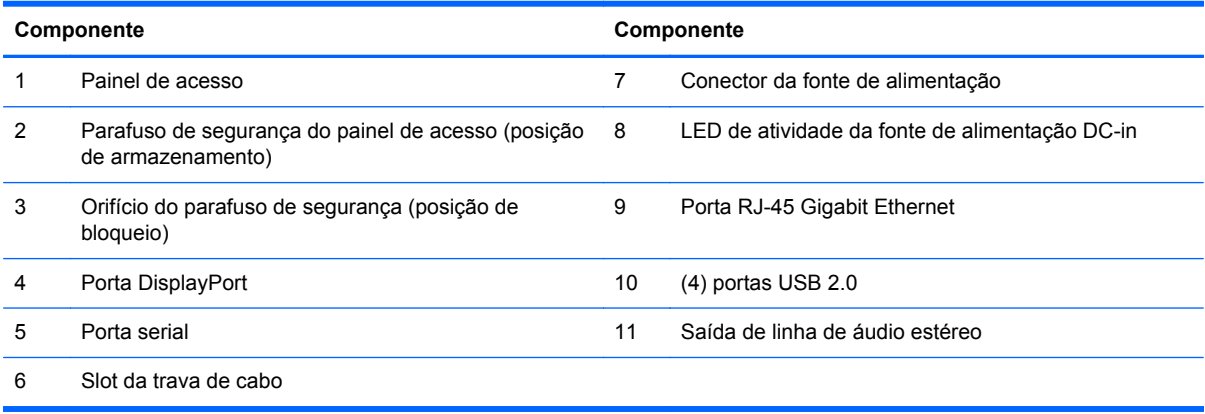

## <span id="page-11-0"></span>**Recursos do teclado**

**Figura 1-5** Recursos do teclado

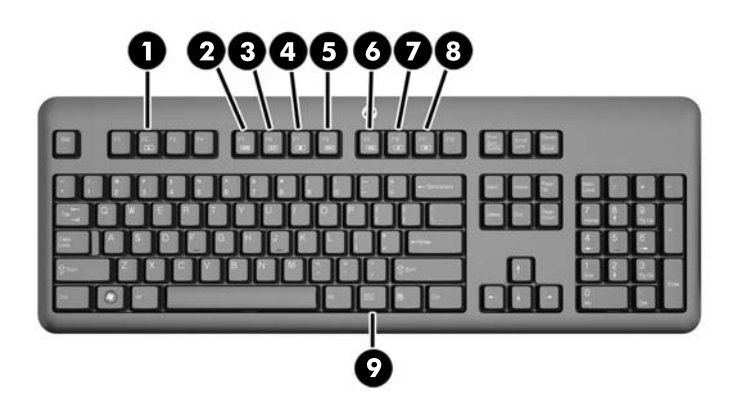

#### **Tabela 1-4 Recursos do teclado**

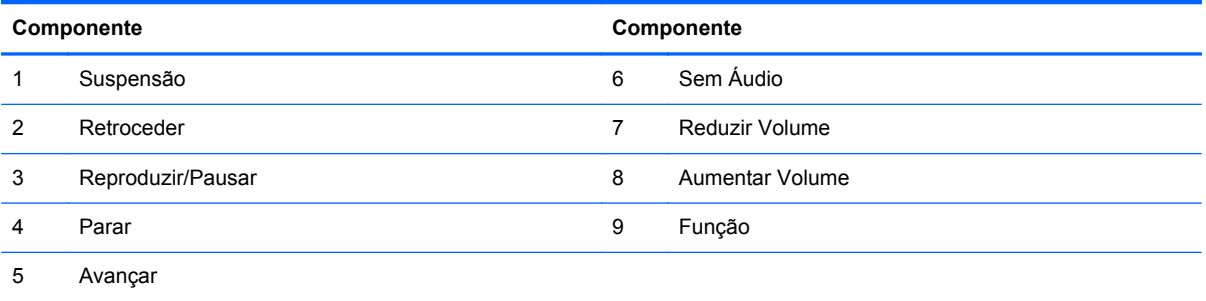

## <span id="page-12-0"></span>**Ajuste da base**

Esta base permite inclinar o computador de 10° a 25° para trás para ajustá-lo em um ângulo confortável.

**Figura 1-6** Ajuste da inclinação

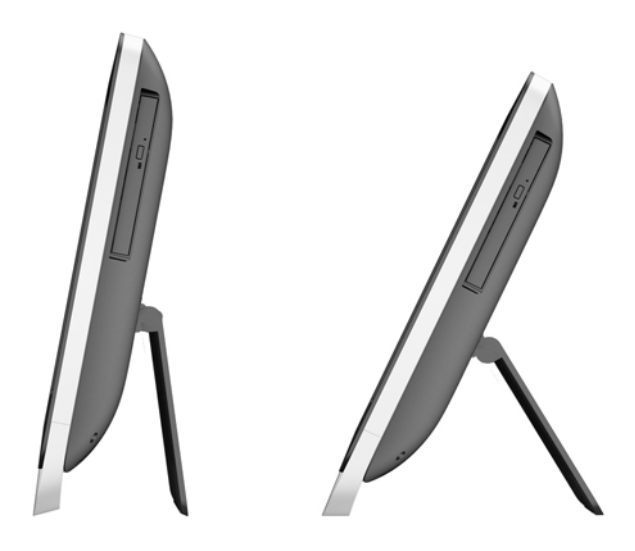

## **Ativação do computador**

Para ativar o HP ProOne 400 G1 All-in-One:

- **▲** Para ativar o computador do estado suspenso usando o recurso de toque, deslize o dedo pela tela ou toque e mantenha o dedo na tela por pelo menos dois segundos.
- **▲** Para ativar o computador do estado de hibernação, pressione e solte o botão liga/desliga.

Isso afeta o HP ProOne 400 G1 All-in-One equipado com um dos seguintes sistemas operacionais:

- Windows 8 (todas as edições, 64 bits)
- Windows 7 (todas as edições, 32 bits e 64 bits)

## <span id="page-13-0"></span>**Localização do número de série**

O computador tem um número de série exclusivo e um número de identificação do produto, localizados no exterior do computador. Tenha esses números sempre em mãos quando entrar em contato com o serviço de atendimento ao cliente para obter assistência.

**Figura 1-7** Localização do número de série

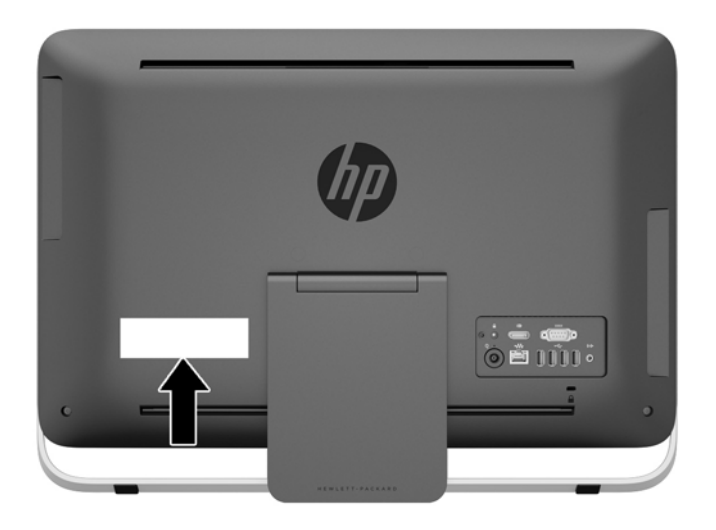

# <span id="page-14-0"></span>**2 Opções de visualização**

# **Ajuste do sinal de áudio**

- Não há nenhum botão de controle de volume de hardware no HP ProOne 400 G1 AiO. (No entanto, alguns teclados possuem botões de função de volume.)
- O volume pode ser ajustado com o controle mestre do sistema operacional (SO) ou o controle do reprodutor de áudio do software (SW).
- O controle mestre do SO e o controle do reprodutor de áudio do SW são independentes. No entanto, ambos são simultaneamente ativos e afetam o volume geral do sinal de áudio.
- Se o sinal de áudio não for audível, verifique o controle mestre do OS e o controle do reprodutor áudio do SW para certificar-se de que nenhum esteja definido com um valor muito baixo.

### **Ajuste do brilho da tela**

As configurações de brilho da luz de fundo do HP ProOne 400 G1 AiO controlam o brilho geral apenas do painel de exibição interno.

O Windows 7 e o Windows 8 oferecem dois métodos para controlar o brilho da luz de fundo do painel de exibição interno. Essas duas opções ajustam o brilho da luz de fundo de 100% para 30% do brilho da luz de fundo total.

#### **Windows 7**

- **1.** Selecione **Painel de controle > Opções de energia**.
- **2.** Mova o controle deslizante de brilho da tela na parte inferior da janela para fazer ajustes.

 $-$  ou  $-$ 

- **1.** Clique em **Iniciar > Programas > Produtividade e ferramentas > Minha tela HP**.
- **2.** Selecione **Ajustar**.
- **3.** Mova o controle deslizante para fazer ajustes.
- **4.** Na parte inferior da janela, clique em **Aplicar** ou **OK** para salvar as alterações.

#### **Windows 8**

- **1.** Aponte para o canto superior direito da tela inicial para exibir o menu dos eventos.
- **2.** Clique em **Configurações**.
- **3.** No canto inferior do painel direito, clique em **Brilho**.
- **4.** Mova o controle deslizante para fazer ajustes.

 $-$  ou  $-$ 

- **1.** Na janela da área de trabalho, aponte para a barra de tarefas na borda inferior da tela.
- **2.** Clique na seta **Mostrar ícones ocultos**, em seguida, clique no ícone **Minha tela HP**.
- **3.** Selecione **Ajustar**.
- **4.** Mova o controle deslizante para fazer ajustes.
- **5.** Na parte inferior da janela, clique em **Aplicar** ou **OK** para salvar as alterações.

# <span id="page-16-0"></span>**3 Reparo e atualização do hardware**

### **Avisos e cuidados**

Antes de efetuar atualizações, leia cuidadosamente todas as instruções aplicáveis, cuidados e advertências existentes neste guia.

A AVISO! Para reduzir o risco de lesões provocadas por choque elétrico, superfícies quentes ou fogo:

Desconecte o cabo de alimentação da tomada da parede e deixe os componentes internos do sistema resfriar antes de manuseá-los.

Não insira conectores de telecomunicação ou telefone nessa tomada do controlador de interface de rede (NIC).

Não desative o conector de aterramento do cabo de alimentação. O conector de aterramento é um importante recurso de segurança.

Conecte o cabo de alimentação a uma tomada com aterramento cujo acesso seja sempre fácil.

Para sua segurança, não coloque nada sobre os cabos ou fios de alimentação. Arrume-os de forma que ninguém possa acidentalmente pisar ou tropeçar neles. Não puxe um cabo ou fio. Quando desconectar o cabo da tomada, segure o fio pelo plugue.

Para reduzir o risco de ferimentos graves, leia o *Guia de Segurança e Conforto*. Ele descreve a correta configuração da workstation, postura, saúde e hábitos de trabalho apropriados para usuários de computadores, e fornece importantes informações de segurança elétrica e mecânica. Este guia está localizado na Web em [http://www.hp.com/ergo.](http://www.hp.com/ergo)

AVISO! Os computadores que forem incorretamente colocados sobre cômodas, estantes de livros, prateleiras, mesas de escritório, alto-falantes, ou carrinho podem cair e provocar lesões pessoais.

Deve-se tomar cuidado ao direcionar os cabos conectados ao computador de forma que ninguém pise nem tropece neles acidentalmente.

**AVISO!** Peças internas energizadas e móveis.

Desconecte o equipamento da energia antes de remover o painel de acesso.

Coloque de volta o painel de acesso antes de reconectar o equipamento à energia.

**CUIDADO:** A eletricidade estática pode danificar os componentes eletrônicos do computador ou dos equipamentos opcionais. Antes de iniciar esses procedimentos, verifique se toda a eletricidade estática do corpo foi descarregada, tocando rapidamente um objeto de metal aterrado. Consulte [Descarga eletrostática na página 48](#page-53-0) para obter mais informações.

Quando o computador está conectado a uma fonte de alimentação de CA, a placa do sistema é continuamente alimentada. Você deve desconectar o cabo de alimentação da fonte de energia antes de abrir o computador, a fim de evitar danos aos componentes internos.

## <span id="page-17-0"></span>**Informações adicionais**

Para obter mais informações sobre remoção e substituição de componentes de hardware, o utilitário de Configuração do Computador e solução de problemas, consulte o *Guia de Manutenção e Serviços* (disponível somente em Inglês) para o modelo de seu computador em [http://www.hp.com.](http://www.hp.com)

## **Conexão e desconexão da alimentação**

### **Conexão da alimentação**

- **1.** Conecte os cabos dos periféricos nas portas adequadas.
- **2.** Conecte a extremidade fêmea do cabo de alimentação na fonte de alimentação (1).
- **3.** Conecte a outra extremidade do cabo de alimentação em uma tomada elétrica (2).
- **4.** Conecte a extremidade arredondada do cabo de alimentação no conector da fonte de alimentação na parte traseira do computador (3).

**Figura 3-1** Conexão da alimentação

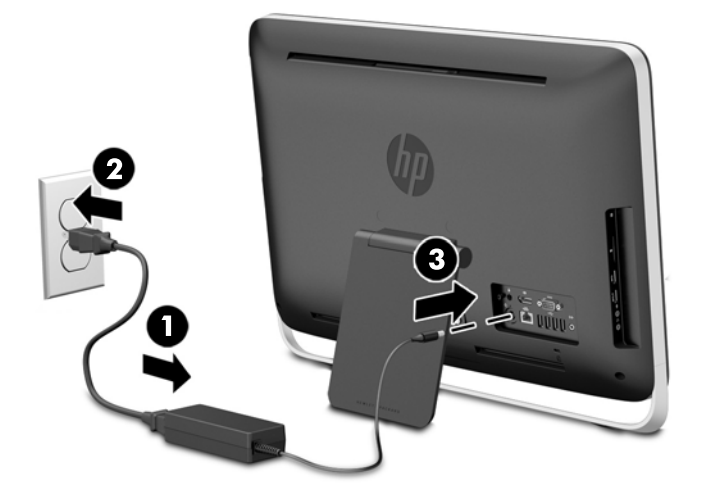

**5.** Para ligar, pressione o botão Liga/Desliga na parte superior do computador.

### **Desconexão da alimentação**

- **1.** Retire todas as mídias removíveis, como discos ópticos ou unidades USB flash, do computador.
- **2.** Desligue o computador corretamente através do sistema operacional, então desligue todos os dispositivos externos.
- **3.** Remova a trava de cabo, caso haja uma instalada na parte traseira do computador.
- **4.** Desconecte o cabo de alimentação do conector da fonte de alimentação na parte traseira do computador.

## **Instalação de trava de cabo**

O slot da trava de cabo permite proteger o seu computador. Uma trava de cabo é um dispositivo de travamento por chave ligado a um cabo. Uma extremidade do cabo é presa à sua mesa (ou qualquer outro objeto fixo) e a outra extremidade é presa ao slot da trava de cabo na parte de trás do computador. Tranque a trava de cabo usando a chave.

**Figura 3-2** Instalar um bloqueio de cabo

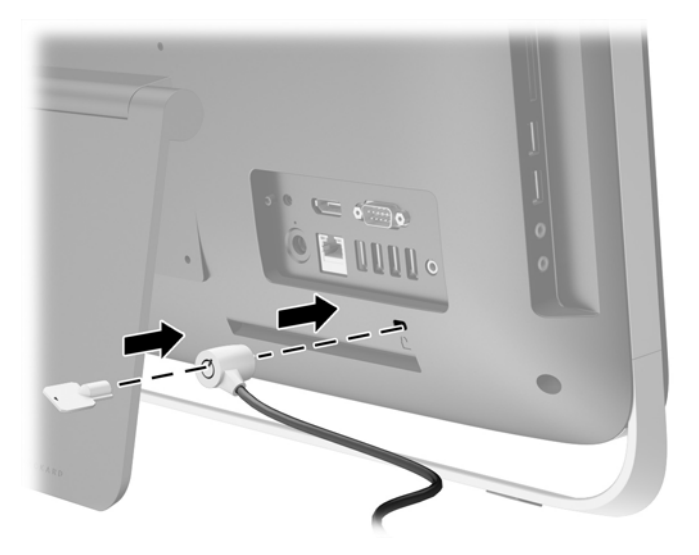

### <span id="page-19-0"></span>**Instalação de um parafuso de segurança do painel de acesso**

É possível impedir o acesso aos componentes internos protegendo o painel de acesso. Retire o parafuso de segurança Torx T15 da posição de armazenamento na parte traseira do computador e aparafuse-o no orifício do parafuso de segurança (posição de bloqueio) para impedir a remoção do painel de acesso.

**Figura 3-3** Fixação do painel de acesso

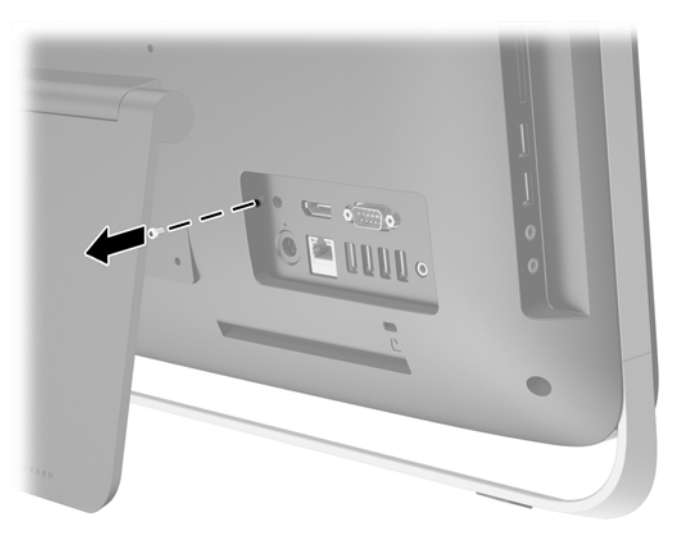

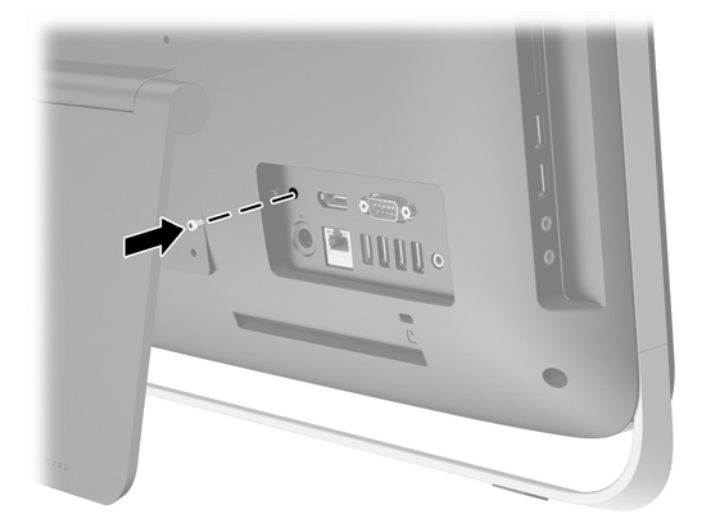

# **Sincronização do Teclado ou Mouse sem Fio Opcional**

É fácil configurar o teclado e o mouse sem fio opcionais. Basta remover as abas das baterias no teclado e no mouse para ativar as pilhas pré-instaladas.

**NOTA:** Para obter um melhor desempenho e duração da bateria do mouse, evite usar o mouse em superfícies escuras ou de alto brilho, e desligue o mouse quando não estiver em uso.

Para sincronizar o teclado e mouse sem fio:

- **1.** Assegure-se de que o teclado e o mouse estão próximos do computador, em um raio de 30 cm (1 pé) e longe da interferência de outros dispositivos.
- **2.** Ligue o computador.
- **3.** Certifique-se de que o Interruptor de alimentação na parte de baixo do mouse está na posição Ligado.
- **4.** Conecte o receptor USB sem fio a uma porta USB no computador.

**Figura 3-4** Instalação do receptor sem fio

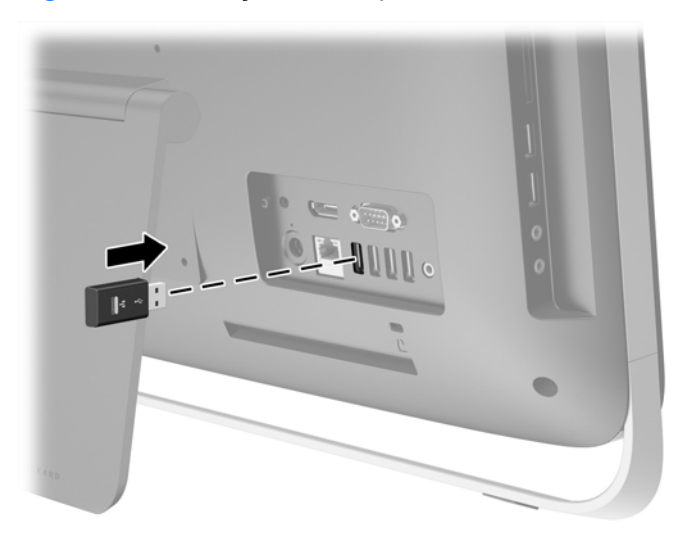

**5.** Pressione e segure por cinco segundos o botão de conexão no receptor sem fio até que o LED azul indicador de atividade comece a piscar.

**NOTA:** Quando o LED azul de atividade começar a piscar, você terá 30 segundos para sincronizar o mouse com o receptor sem fio.

- **6.** Pressione e solte o botão de conexão na parte de baixo do mouse. O LED azul de atividade do receptor sem fio desliga quando concluída a sincronização.
	- **NOTA:** Se o botão de conexão na parte de baixo do mouse for pressionado de novo, a sincronização do receptor sem fio com o mouse será desfeita. Desligue o mouse e, em seguida, religue-o para restaurar a sincronização.

**NOTA:** Se isso não funcionar, remova e insira novamente o receptor do teclado e do mouse sem fio na parte de trás do computador e sincronize-os mais uma vez. Se ainda assim a sincronização não funcionar, remova e substitua as pilhas.

### <span id="page-21-0"></span>**Remoção das pilhas do teclado ou do mouse sem fio opcionais**

NOTA: O teclado sem fio e o mouse são componentes opcionais.

Para remover as baterias do teclado sem fio, remova a porta da bateria na parte inferior do teclado (1) e levante as baterias para fora do compartimento (2).

**Figura 3-5** Remoção das baterias do teclado sem fio

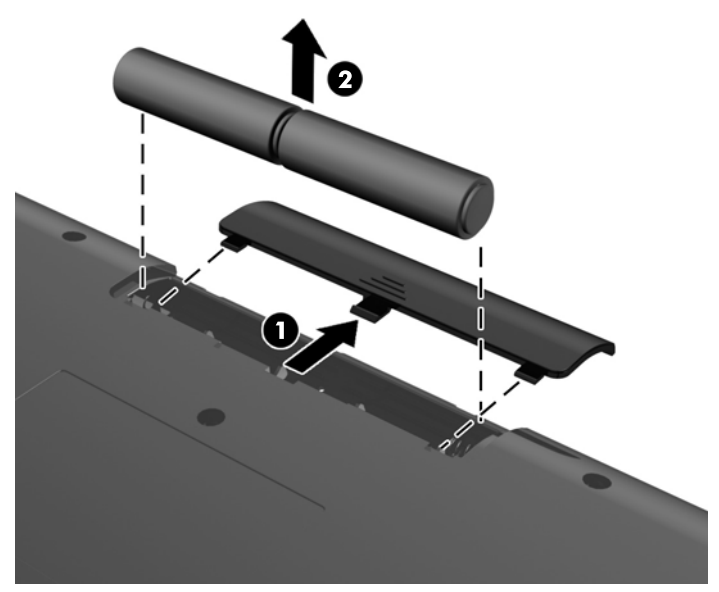

Para remover as baterias do mouse sem fio, remova a porta da bateria na parte inferior do mouse (1) e levante as baterias para fora do compartimento (2).

**Figura 3-6** Remoção das baterias do mouse sem fio

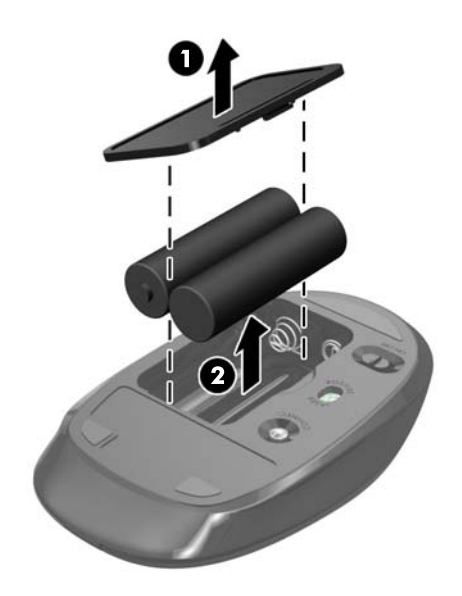

### <span id="page-22-0"></span>**Montagem do computador em um acessório de montagem**

A base do computador é presa a um suporte VESA dentro do chassi do computador. É possível remover a base e instalar o computador em uma parede, braço de monitor ou outro acessório de montagem.

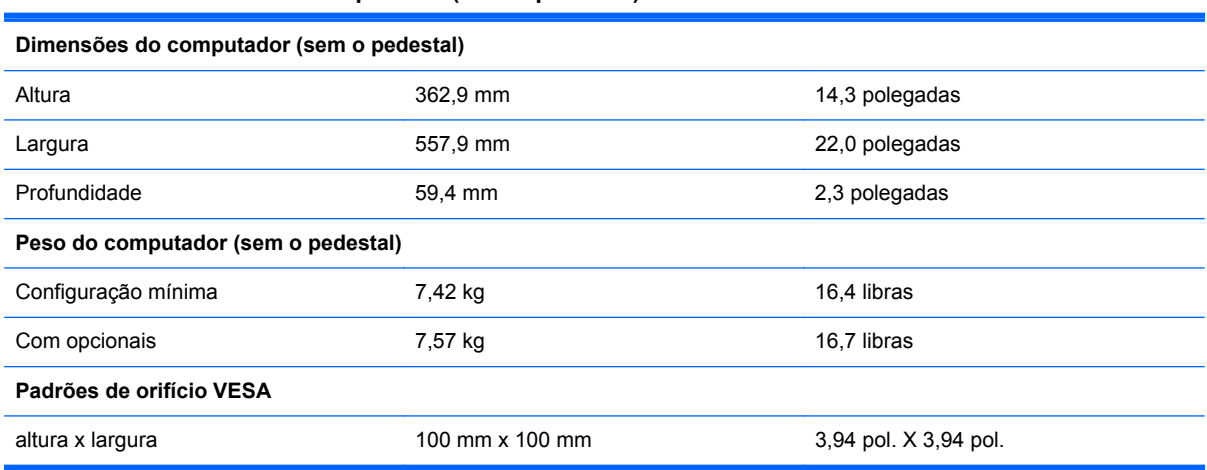

#### **Tabela 3-1 Dimensões do computador (sem o pedestal)**

Para remover a base:

- **1.** Retire todas as mídias removíveis, como discos ópticos ou unidades USB flash, do computador.
- **2.** Desligue o computador corretamente através do sistema operacional e, em seguida, desligue todos os dispositivos externos.
- **3.** Desligue o cabo de alimentação da tomada e desconecte todos os dispositivos externos.
- **CUIDADO:** Independente do estado ativado, a placa do sistema é constantemente alimentada pela tensão quando o computador está ligado a uma tomada de CA ativa. Você deve desconectar o cabo de alimentação para evitar danos aos componentes internos do computador.
- **4.** Remova/desencaixe quaisquer dispositivos de segurança que impeçam a abertura do computador.
- **5.** Deite o computador com a tela voltada para baixo em uma superfície plana e macia. A HP recomenda colocar uma coberta, toalha ou outro tecido macio para proteger a superfície da tela contra riscos e outros danos.
- **6.** Solte os dois parafusos prisioneiros na parte inferior do computador (1) para libertar a borda inferior do painel de acesso.

**7.** Gire a borda inferior do painel de acesso para cima (2) e, em seguida, retire o painel de acesso do computador (3).

**Figura 3-7** Remoção do painel de acesso

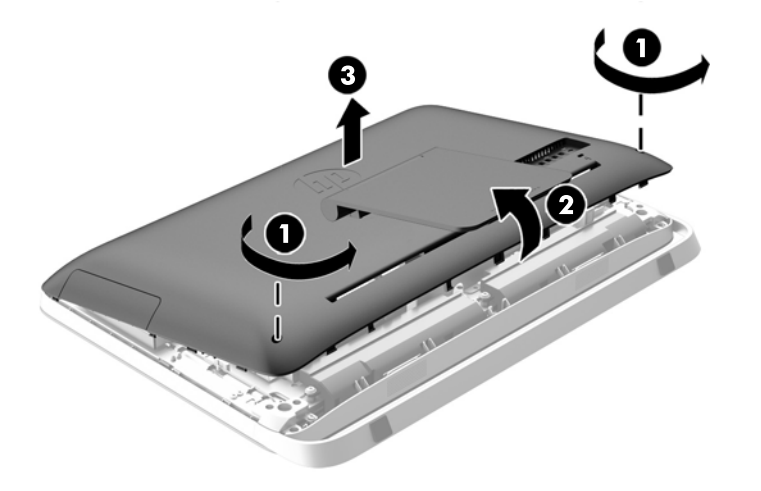

- **8.** Coloque o painel de acesso em uma superfície plana com o interior do painel voltado para cima.
- **9.** Retire os três parafusos (1) que prendem a base ao painel de acesso e, em seguida, remova a base (2).

**Figura 3-8** Remoção da base

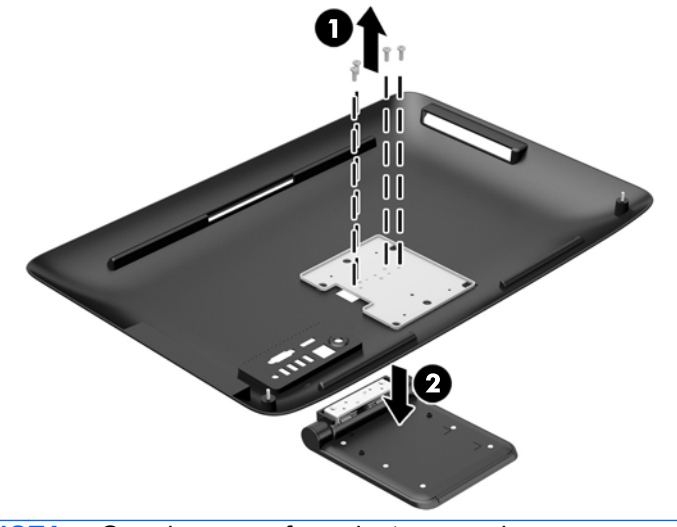

NOTA: Guarde os parafusos junto com a base, para o caso de serem necessários no futuro.

- **10.** Posicione a borda superior do painel de acesso na borda superior do chassi do computador (1). Certifique-se de que os ganchos embaixo da borda superior do painel de acesso estejam alinhados com a borda superior do computador.
- **11.** Gire a borda inferior do painel de acesso para baixo (2) e pressione-a firmemente no chassi até travá-la corretamente.

<span id="page-24-0"></span>**12.** Aperte os dois parafusos prisioneiros (3) para fixar o painel no lugar.

**Figura 3-9** Reinstalação do painel de acesso

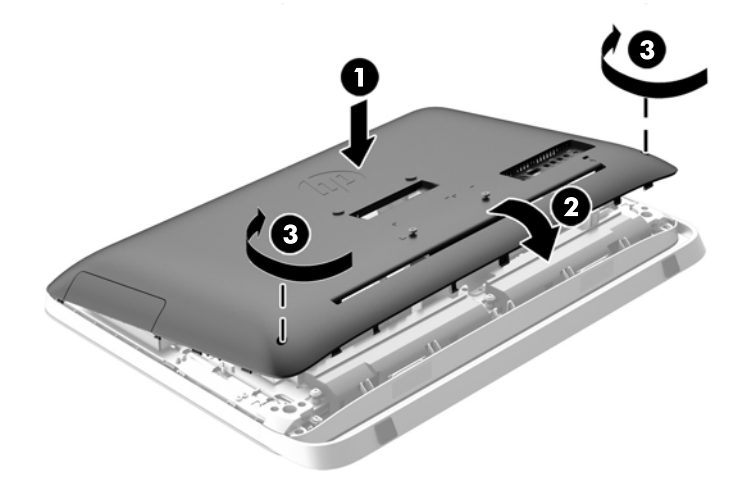

Agora o computador está pronto para ser montado em uma parede, braço de monitor ou outro acessório de montagem.

### **Conexão de um segundo monitor**

O conector DisplayPort na parte traseira do computador permite conectar uma segunda tela ao computador.

Se você estiver adicionando uma segunda tela que possua um conector DisplayPort, então nenhum adaptador de vídeo DisplayPort é necessário. Se você estiver adicionando uma segunda tela que não possua um conector DisplayPort, é possível adquirir um adaptador de vídeo DisplayPort para a sua configuração com a HP.

Os adaptadores DisplayPort e cabos de vídeo são comprados separadamente. A HP oferece os seguintes adaptadores:

- Adaptador DisplayPort para VGA
- Adaptador DisplayPort para DVI
- Adaptador DisplayPort para HDMI

Para conectar um segundo monitor:

**1.** Desligue o computador e o segundo vídeo que você tenha conectado no computador.

**2.** Se a segunda tela possuir um conector DisplayPort, conecte um cabo DisplayPort diretamente entre o conector DisplayPort na parte traseira do computador e o conector DisplayPort na segunda tela.

**Figura 3-10** Conexão de um segundo monitor usando um cabo DisplayPort

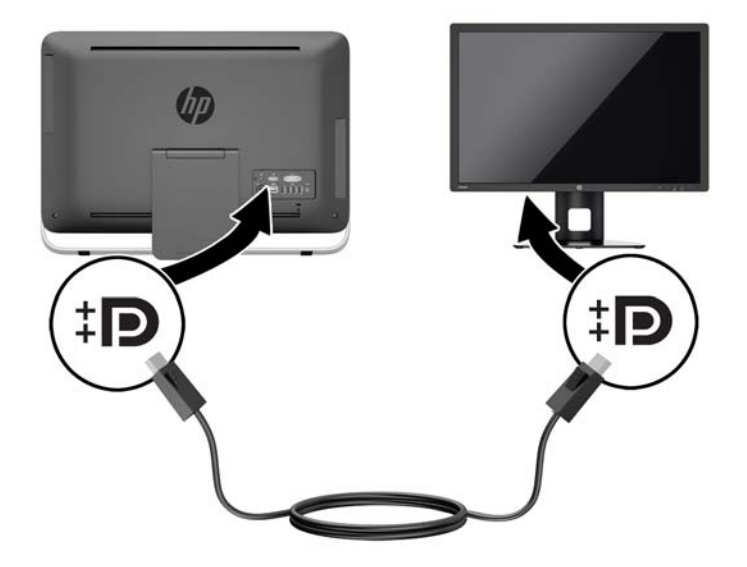

**3.** Se a segunda tela não possuir um conector DisplayPort, conecte um adaptador de vídeo DisplayPort no conector DisplayPort do computador. Em seguida, conecte um cabo (VGA, DVI ou HDMI, dependendo do seu aplicativo) entre o adaptador e a segunda tela.

**Figura 3-11** Conexão de um segundo monitor usando um adaptador DisplayPort

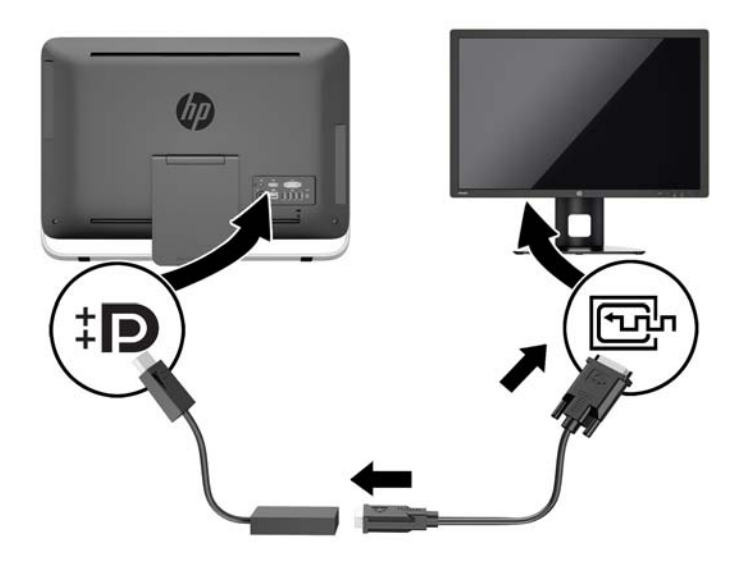

**4.** Ligue a alimentação para o computador e o segundo vídeo.

**NOTA:** Use o software de placa de vídeo ou Display Settings (Configurações do Monitor) do Windows para configurar um segundo monitor como uma imagem espelhada do monitor primário ou uma extensão do monitor primário.

### <span id="page-26-0"></span>**Localização dos componentes internos**

A próxima seção contém procedimentos para remover e substituir estes componentes internos:

- Unidade de disco óptico
- Unidade de disco rígido, unidade de estado sólido ou unidade autocriptografada
- **Bateria**
- Memória

**Figura 3-12** Localização dos componentes internos

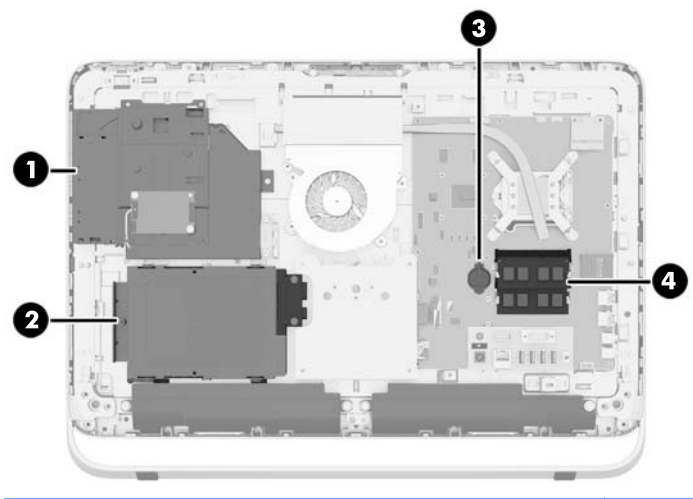

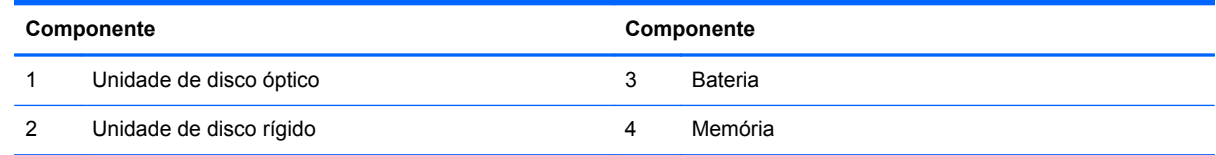

### **Remoção e instalação da memória**

O computador é fornecido com módulos de memória duplos em linha de formato pequeno (SODIMMs) de memória de acesso aleatório dinâmica e síncrona com taxa dupla de dados (DDR3- -SDRAM).

#### **SODIMMs**

Os slots de memória na placa do sistema podem receber até dois SODIMMs padrão da indústria. Esses soquetes de memória estão ocupados com pelo menos um SODIMM pré-instalado. Para alcançar a máxima capacidade de memória admitida, você pode instalar na placa do sistema até 16 GB de memória.

### <span id="page-27-0"></span>**DDR3-SDRAM SODIMMs**

Para o funcionamento correto de operação do sistema, os SODIMMs devem ter:

- padrão da indústria de 204 pinos
- sem buffer não ECC PC3-10600 em conformidade com DDR3-1600 MHz
- SODIMMs DDR3-SDRAM de 1,5 V

Os SODIMMs DDR3-SDRAM também devem:

- suporte para latência CAS 11 DDR3 1600 MHz (sincronização 11-11-11)
- conter as especificações do Conselho Conjunto de Engenharia de Dispositivos Eletrônicos (JEDEC — Joint Electronic Device Engineering Council)

Além disso, o computador oferece suporte para:

- tecnologias de memória de 1 Gbit, 2 Gbit e 4 Gbit não-ECC
- SODIMMs de um ou dois lados
- SODIMMs montadas com SDRAMs x8 e x16; Não são admitidas SODIMMs montadas com SDRAMs x4

**NOTA:** O sistema não irá operar adequadamente se forem instalados módulos de memória SODIMM não compatíveis.

A HP oferece um upgrade de memória para este computador e recomenda que o consumidor adquira-o para evitar problemas de compatibilidade com memórias de terceiros não suportadas.

### **Ocupação dos soquetes SODIMM**

O sistema operará automaticamente no modo de um canal, modo assimétrico de dois canais ou no modo flex, dependendo de como os SODIMMs estiverem instalados. Consulte a tabela a seguir para identificar os locais do canal SODIMM.

#### **Tabela 3-2 Identificação dos locais da SODIMM**

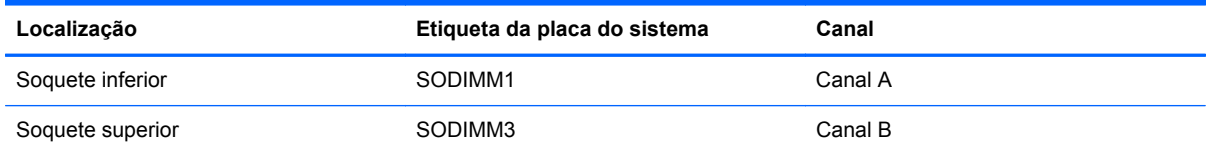

- O sistema irá operar em modo de um canal se os slots SODIMM estiverem com módulos instalados em apenas um canal.
- O sistema funcionará em modo flex se a capacidade de memória dos SODIMMs instalados no Canal A for igual à capacidade de memória dos SODIMMs instalados no Canal B. No modo flex, o canal que tiver instalado a menor quantidade de memória descreve a quantidade total de memória atribuída ao canal duplo, e o restante será atribuído a um canal simples. Se um canal tiver mais memória que o outro, a quantidade maior será atribuída ao Canal A.
- O sistema funcionará em modo Entrelaçado de dois canais de maior desempenho se a capacidade de memória dos SODIMMs instalados no Canal A for igual à capacidade de memória dos SODIMMs instalados no Canal B.
- Em qualquer modo, a velocidade operacional máxima é determinada pelo SODIMM de menor velocidade existente no sistema.

### <span id="page-28-0"></span>**Instalação de SODIMMs**

Existem dois soquetes de memória na placa do sistema. Remoção ou instalação de módulos de memória:

- **1.** Retire todas as mídias removíveis, como discos ópticos ou unidades USB flash, do computador.
- **2.** Desligue o computador corretamente através do sistema operacional, em seguida, todos os dispositivos externos.
- **3.** Desconecte o cabo de alimentação da tomada e todos os dispositivos externos.
- **CUIDADO:** Você deve desconectar o cabo de alimentação e aguardar aproximadamente 30 segundos para que a energia seja drenada, antes de adicionar ou remover módulos de memória. Independente do estado ativado, os módulos de memória são constantemente alimentados por tensão quando o computador é ligado a uma tomada de CA ativa. A inserção ou remoção de módulos de memória na presença de tensão podem causar danos irreparáveis aos módulos de memória ou placa do sistema.
- **4.** Remova/desencaixe quaisquer dispositivos de segurança que impeçam a abertura do computador.
- **5.** Deite o computador com a tela voltada para baixo em uma superfície plana e macia. A HP recomenda que você coloque uma coberta, toalha ou outro tecido macio para proteger a superfície da tela contra riscos e outros danos.
- **6.** Solte os dois parafusos prisioneiros na parte inferior do computador (1) para libertar a borda inferior do painel de acesso.
- **7.** Gire a borda inferior do painel de acesso para cima (2) e, em seguida, retire o painel de acesso do computador (3).

**Figura 3-13** Remoção do painel de acesso

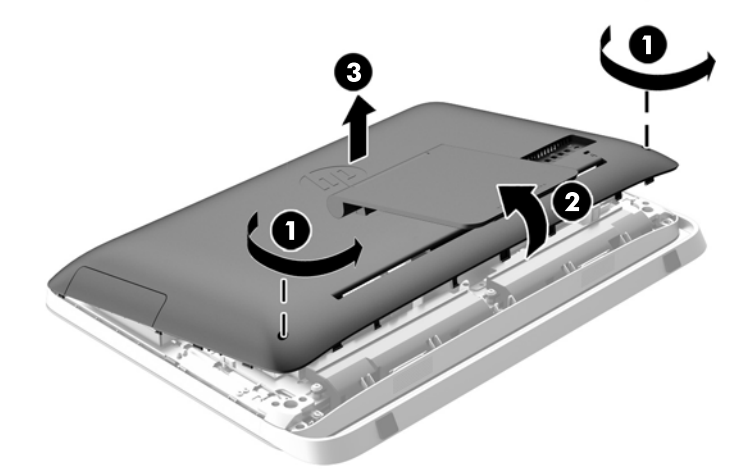

**8.** Remova os três parafusos que prendem o painel VESA ao chassi (1), e depois retire o painel do chassi (2).

**Figura 3-14** Remoção do painel VESA

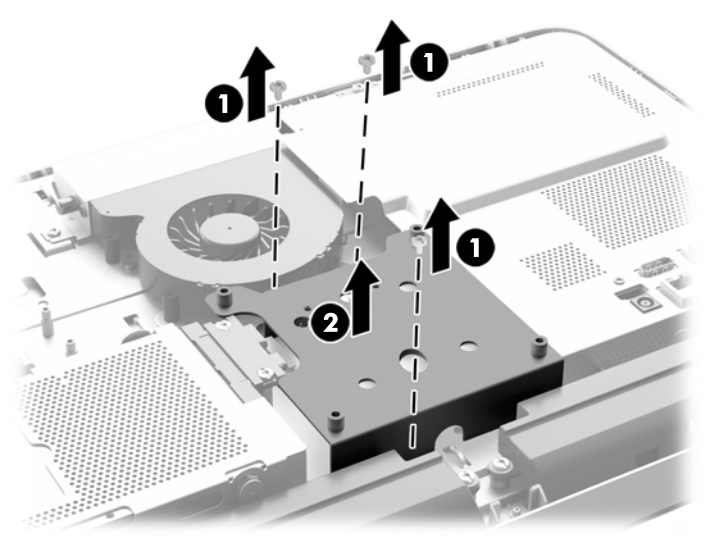

**9.** Retire os dois parafusos que prendem o anteparo do compartimento de incêndio ao chassi (1).

**10.** Gire o anteparo para a direita (2) e depois levante-a para fora do chassi (3).

**Figura 3-15** Remoção do anteparo do compartimento de incêndio

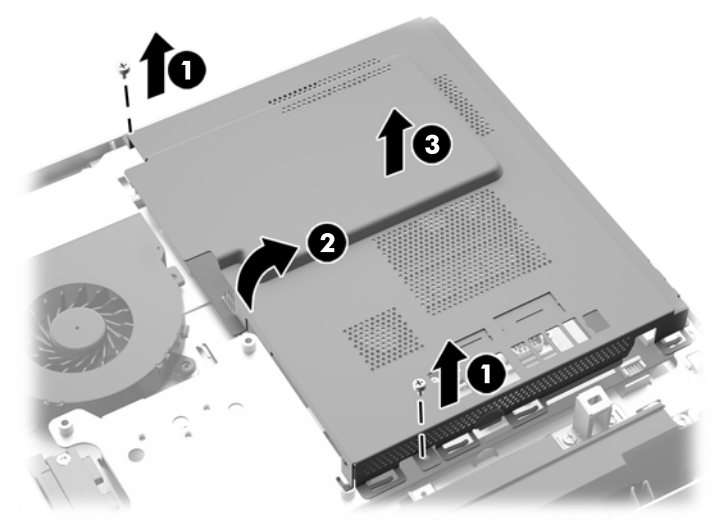

Agora os módulos de memória podem ser vistos no lado direito do chassi.

**Figura 3-16** Localização dos módulos de memória

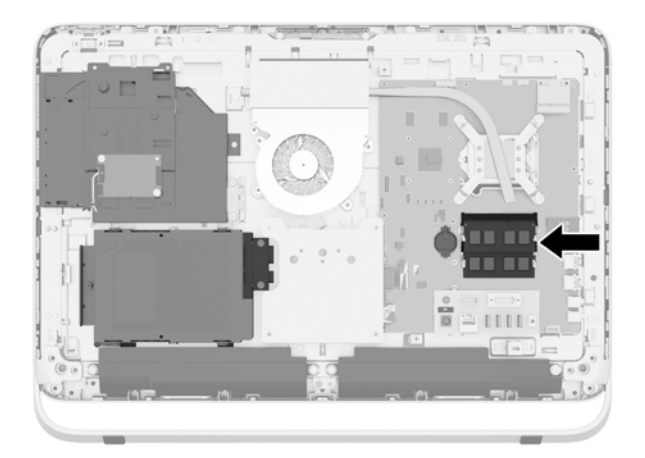

**11.** Para remover o módulo de memória, pressione para fora as duas travas em cada lado da SODIMM (1), depois puxe a SODIMM para fora do soquete (2).

**Figura 3-17** Remoção de módulos de memória

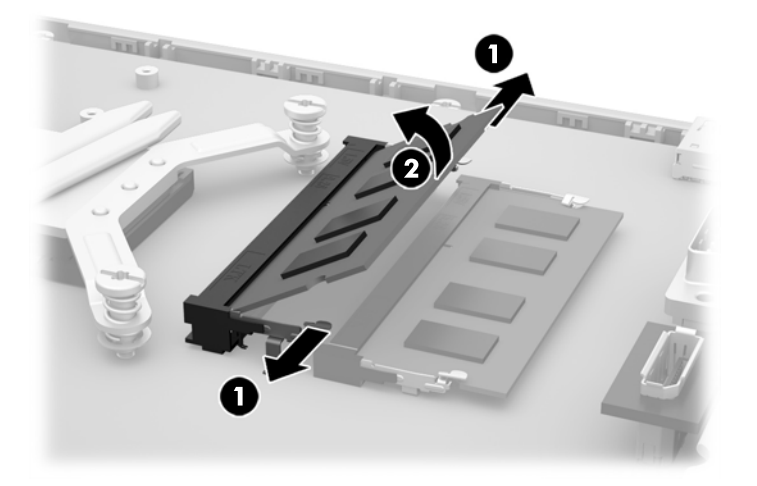

**12.** Para instalar um módulo de memória, deslize a SODIMM para dentro do soquete num ângulo de aproximadamente 30° (1) e então pressione a SODIMM para baixo (2) de forma que as travas se encaixem corretamente.

**Figura 3-18** Instalação de módulos de memória

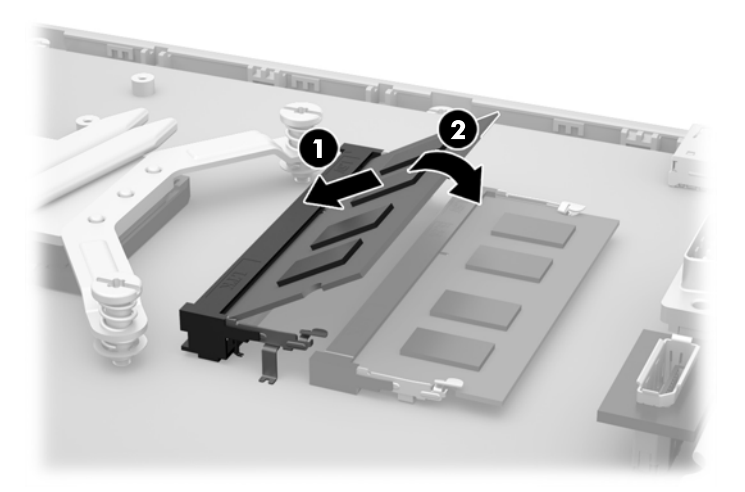

NOTA: O módulo de memória só pode ser instalado de uma maneira. Alinhe a ranhura existente no módulo com a guia no soquete de memória.

- **13.** Prenda as três guias na borda direita do anteparo do compartimento de incêndio com os slots correspondentes no lado direito do chassi e gire o anteparo do compartimento de incêndio para baixo no chassi.
- **14.** Aperte os dois parafusos para prender o anteparo do compartimento de incêndio ao chassi.
- **15.** Posicione o painel VESA no chassi e aperte os três parafusos para prender o painel VESA ao chassi.
- <span id="page-32-0"></span>**16.** Posicione a borda superior do painel de acesso na borda superior do chassi do computador (1). Certifique-se de que os ganchos embaixo da borda superior do painel de acesso estejam alinhados com a borda superior do computador.
- **17.** Gire a borda inferior do painel de acesso para baixo (2) e pressione-a firmemente no chassi até travá-la corretamente.
- **18.** Aperte os dois parafusos prisioneiros (3) para fixar o painel no lugar.

**Figura 3-19** Reinstalação do painel de acesso

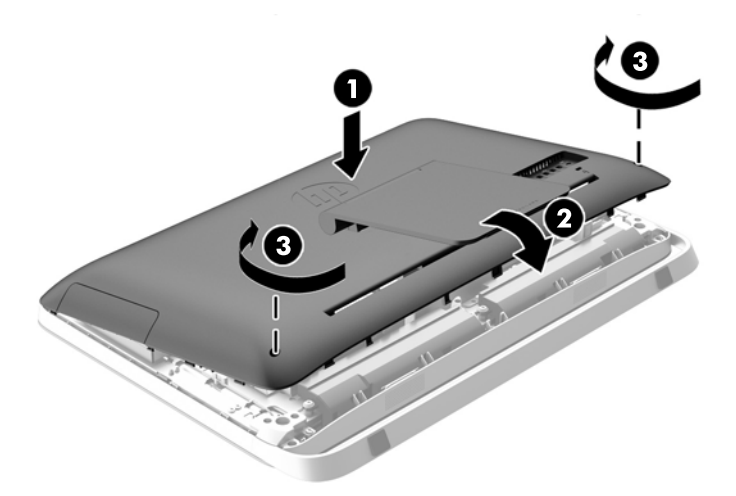

- **19.** Coloque o computador em posição reta para cima.
- **20.** Reconecte o cabo de alimentação e os dispositivos externos.
- **21.** Bloqueie quaisquer dispositivos de segurança que foram desbloqueados para remoção do painel de acesso.
- **22.** Ligue o computador. O computador reconhecerá automaticamente a memória adicional quando for ligado.

### **Substituição da bateria**

A bateria está localizada na placa do sistema no lado esquerdo dos módulos de memória. A bateria que acompanha o computador fornece energia ao relógio em tempo real. Ao substituir a bateria, utilize uma que seja equivalente à bateria instalada originalmente no computador. O computador vem com uma bateria plana de lítio de 3 volts.

**AVISO!** O computador possui uma bateria interna de lítio e dióxido de manganês. Há riscos de incêndio e queimaduras se a bateria não for manipulada apropriadamente. Para reduzir o risco de lesões:

Não tente recarregar a bateria.

Não a exponha a temperaturas superiores a 60 °C (140 ºF).

Não desmonte, esmague, perfure ou ponha os contatos externos da bateria em curto, nem a descarte em fogo ou água.

Substitua a bateria somente por peças sobressalentes da HP designadas para este produto.

**CUIDADO:** Antes de substituir a bateria, é importante fazer backup das configurações da CMOS do computador. Quando a bateria for removida ou substituída, as configurações da CMOS serão apagadas.

A eletricidade estática pode danificar os componentes eletrônicos do computador ou dos equipamentos opcionais. Antes de iniciar esses procedimentos, verifique se toda a eletricidade estática do corpo foi descarregada, tocando rapidamente um objeto de metal aterrado.

**NOTA:** A vida útil da bateria de lítio poderá ser prolongada se o computador for conectado a uma tomada de CA ativa. A bateria de lítio é utilizada apenas quando o computador NÃO está conectado à fonte de alimentação de CA.

A HP recomenda aos clientes que reciclem os equipamentos eletrônicos usados, cartuchos de impressora HP original e baterias recarregáveis. Para obter mais informações sobre os programas de reciclagem, visite<http://www.hp.com/recycle>.

- **1.** Retire todas as mídias removíveis, como discos ópticos ou unidades USB flash, do computador.
- **2.** Desligue o computador corretamente pelo sistema operacional e, em seguida, todos os dispositivos externos.
- **3.** Desconecte o cabo de alimentação da tomada e todos os dispositivos externos.

**CUIDADO:** Independente do estado ativado, a placa do sistema é constantemente alimentada pela tensão quando o computador está ligado a uma tomada de CA ativa. Você deve desconectar o cabo de alimentação para evitar danos aos componentes internos do computador.

- **4.** Remova/desacople quaisquer dispositivos de segurança que impeçam a abertura do computador.
- **5.** Deite o computador com a tela voltada para baixo em uma superfície plana e macia. A HP recomenda que você coloque uma coberta, toalha ou outro tecido macio para proteger a superfície da tela contra riscos e outros danos.
- **6.** Solte os dois parafusos prisioneiros na parte inferior do computador (1) para libertar a borda inferior do painel de acesso.
- **7.** Gire a borda inferior do painel de acesso para cima (2) e, em seguida, retire o painel de acesso do computador (3).

**Figura 3-20** Remoção do painel de acesso

**8.** Remova os três parafusos que prendem o painel VESA ao chassi (1), e depois retire o painel do chassi (2).

**Figura 3-21** Remoção do painel VESA

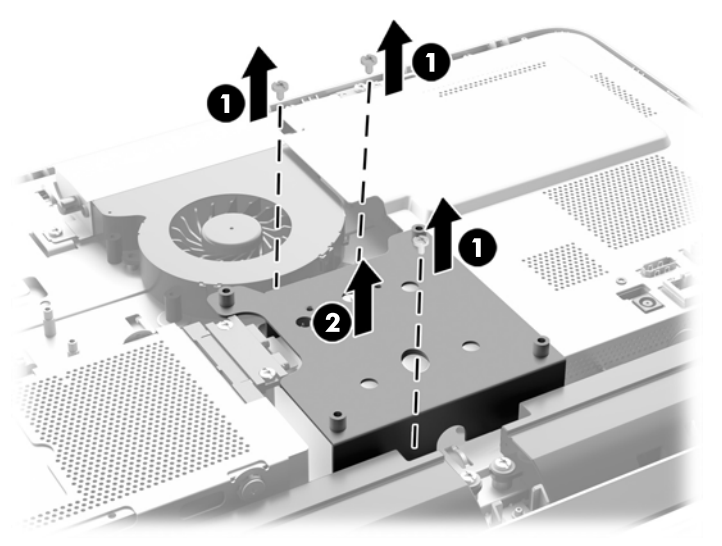

**9.** Retire os dois parafusos que prendem o anteparo do compartimento de incêndio ao chassi (1).

**10.** Gire o anteparo para a direita (2) e depois levante-a para fora do chassi (3).

**Figura 3-22** Remoção do anteparo do compartimento de incêndio

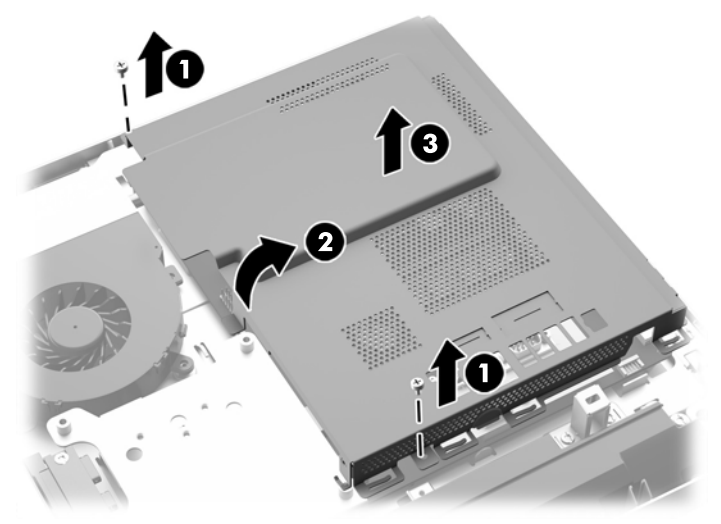

A bateria agora pode ser vista no lado esquerdo dos módulos de memória.

**Figura 3-23** Localização da bateria

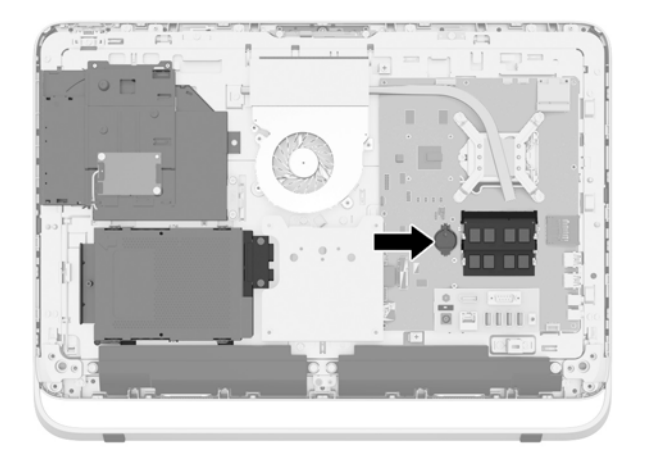

**11.** Para desprender a bateria do compartimento, insira um instrumento fino de metal no slot, na lateral do compartimento abaixo da bateria (1), e levante a bateria retirando-a do compartimento (2).

**12.** Para inserir a nova bateria, deslize uma borda da bateria de reposição para baixo do ressalto do compartimento, com o lado positivo voltado para cima (1). Pressione a outra borda da bateria para baixo até que se encaixe (2).

**Figura 3-24** Remoção e Reinstalação de uma Bateria Plana (Tipo 1)

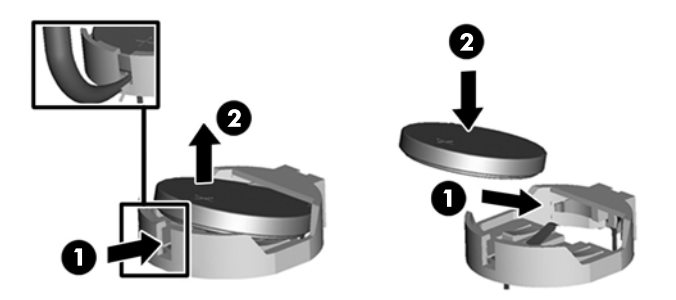

- **13.** Prenda as três guias na borda direita do anteparo do compartimento de incêndio com os slots correspondentes no lado direito do chassi e gire o anteparo do compartimento de incêndio para baixo no chassi.
- **14.** Aperte os dois parafusos para prender o anteparo do compartimento de incêndio ao chassi.
- **15.** Posicione o painel VESA no chassi e aperte os três parafusos para prender o painel VESA ao chassi.
- **16.** Posicione a borda superior do painel de acesso na borda superior do chassi do computador (1). Certifique-se de que os ganchos embaixo da borda superior do painel de acesso estejam alinhados com a borda superior do computador.
- **17.** Gire a borda inferior do painel de acesso para baixo (2) e pressione-a firmemente no chassi até travá-la corretamente.
- **18.** Aperte os dois parafusos prisioneiros (3) para fixar o painel no lugar.

**Figura 3-25** Reinstalação do painel de acesso

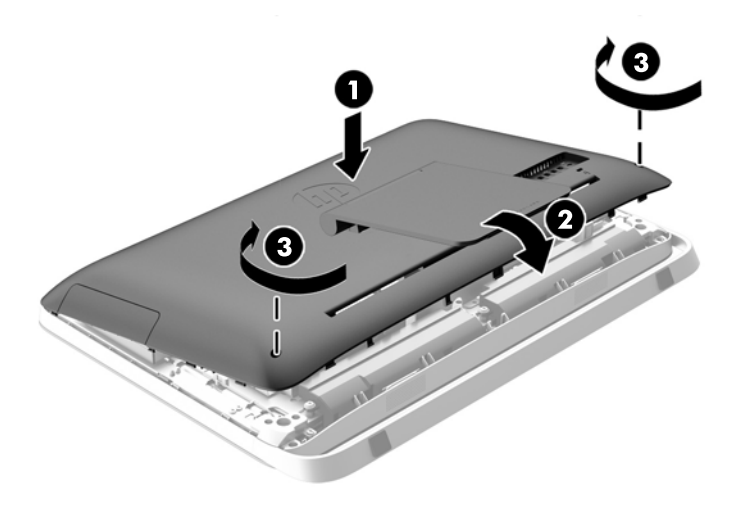

- **19.** Coloque o computador em posição reta para cima.
- **20.** Reconecte o cabo de alimentação e os dispositivos externos.
- <span id="page-37-0"></span>**21.** Bloqueie quaisquer dispositivos de segurança que foram desbloqueados para remoção do painel de acesso.
- **22.** Ligue o computador.
- **23.** Redefina a data e hora, suas senhas e quaisquer configurações especiais do sistema, usando o Utilitário de Configuração do Computador.

### **Reinstalação das unidades de disco**

### **Substituição de unidade de disco rígido**

A unidade de disco rígido se localiza atrás do painel de acesso, no lado inferior esquerdo do computador (quando visto de trás). A unidade está acomodada em um compartimento removível.

Qualquer um dos seguintes pode estar instalado no computador:

- Uma unidade de disco rígido de 3,5 polegadas
- Uma unidade SSD (Solid State Drive) de 2,5 polegadas, unidade de autocriptografia (SED) ou unidade SSHD (Solid State Hybrid Drive)

**NOTA:** O kit de opções de unidade de 63,5 mm (2,5 polegadas) da HP também contém o adaptador necessário para instalar esta unidade.

- Remoção da unidade de disco rígido
- [Instalação de unidade de disco rígido](#page-43-0)

#### **Remoção da unidade de disco rígido**

- Remoção de unidade de disco rígido de 3,5 polegadas
- [Remoção de unidade SSD \(Solid State Drive\), de unidade de autocriptografia \(SED\) ou de](#page-40-0) [unidade SSHD \(Solid State Hybrid Drive\) de 2,5 polegadas](#page-40-0)

#### **Remoção de unidade de disco rígido de 3,5 polegadas**

- **1.** Retire todas as mídias removíveis, como discos ópticos ou unidades USB flash, do computador.
- **2.** Desligue o computador corretamente através do sistema operacional, em seguida, todos os dispositivos externos.
- **3.** Desconecte o cabo de alimentação da tomada e todos os dispositivos externos.
- **CUIDADO:** Independente do estado ativado, a placa do sistema é constantemente alimentada pela tensão quando o computador está ligado a uma tomada de CA ativa. Você deve desconectar o cabo de alimentação para evitar danos aos componentes internos do computador.
- **4.** Remova/desencaixe quaisquer dispositivos de segurança que impeçam a abertura do computador.
- **5.** Deite o computador com a tela voltada para baixo em uma superfície plana e macia. A HP recomenda que você coloque uma coberta, toalha ou outro tecido macio para proteger a superfície da tela contra riscos e outros danos.
- **6.** Solte os dois parafusos prisioneiros na parte inferior do computador (1) para libertar a borda inferior do painel de acesso.

**7.** Gire a borda inferior do painel de acesso para cima (2) e, em seguida, retire o painel de acesso do computador (3).

**Figura 3-26** Remoção do painel de acesso

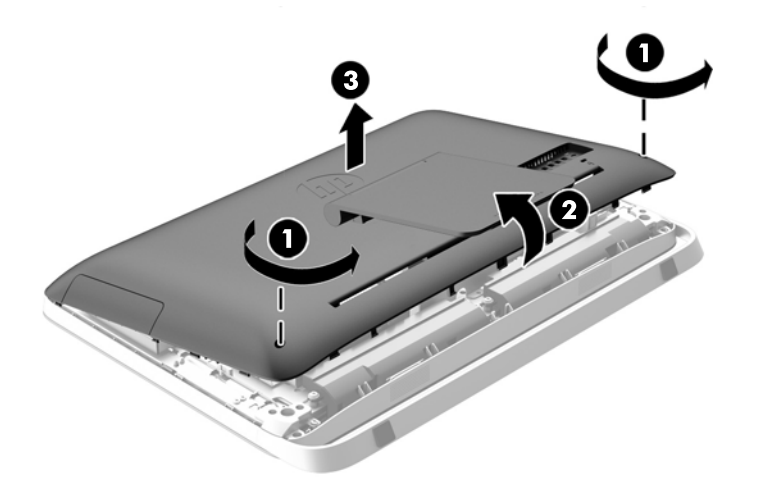

Agora o compartimento da unidade de disco rígido pode ser visto no lado inferior esquerdo do chassi.

**Figura 3-27** Localização do compartimento da unidade de disco rígido

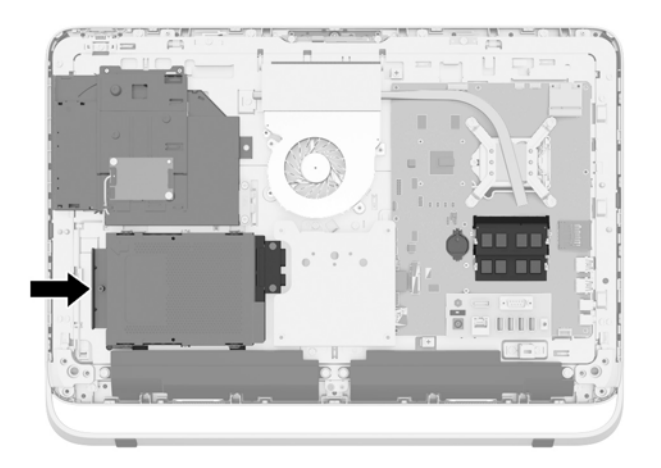

**8.** Desaperte o parafuso de orelha que prende o compartimento da unidade de disco rígido ao chassi (1).

**9.** Deslize o compartimento da unidade de disco rígido para a esquerda e, então, retire-o do chassi (2).

............

**Figura 3-28** Remoção do compartimento da unidade de disco rígido

- **10.** Remova os quatro parafusos de montagem (1) que prendem a unidade de disco rígido de 3,5 polegadas no compartimento da unidade de disco rígido. Certifique-se de que os parafusos sejam mantidos juntos com as anilhas azuis de borracha, para serem usados na instalação de uma unidade de substituição.
- **11.** Deslize a unidade de disco rígido de 3,5 polegadas para fora do compartimento da unidade de disco rígido (2).

**Figura 3-29** Remoção dos parafusos de montagem

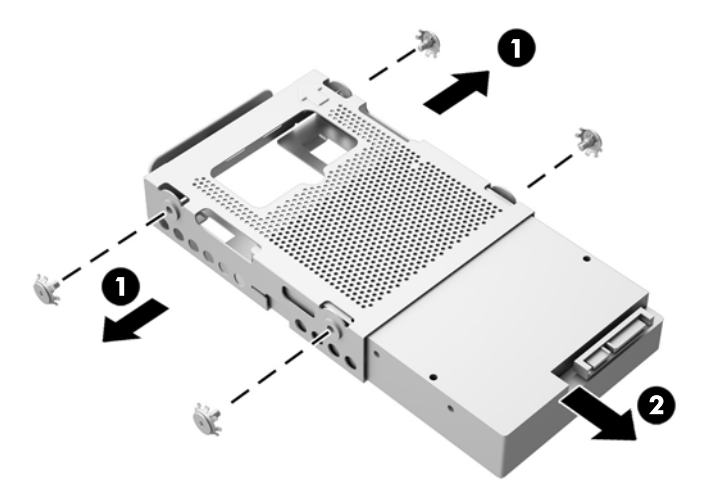

Para obter instruções sobre a instalação de uma unidade de disco rígido, consulte [Instalação de](#page-43-0) [unidade de disco rígido na página 38](#page-43-0).

#### <span id="page-40-0"></span>**Remoção de unidade SSD (Solid State Drive), de unidade de autocriptografia (SED) ou de unidade SSHD (Solid State Hybrid Drive) de 2,5 polegadas**

- **1.** Retire todas as mídias removíveis, como discos ópticos ou unidades USB flash, do computador.
- **2.** Desligue o computador corretamente através do sistema operacional, em seguida, todos os dispositivos externos.
- **3.** Desconecte o cabo de alimentação da tomada e todos os dispositivos externos.
- **CUIDADO:** Independente do estado ativado, a placa do sistema é constantemente alimentada pela tensão quando o computador está ligado a uma tomada de CA ativa. Você deve desconectar o cabo de alimentação para evitar danos aos componentes internos do computador.
- **4.** Remova/desencaixe quaisquer dispositivos de segurança que impeçam a abertura do computador.
- **5.** Deite o computador com a tela voltada para baixo em uma superfície plana e macia. A HP recomenda que você coloque uma coberta, toalha ou outro tecido macio para proteger a superfície da tela contra riscos e outros danos.
- **6.** Solte os dois parafusos prisioneiros na parte inferior do computador (1) para libertar a borda inferior do painel de acesso.

**7.** Gire a borda inferior do painel de acesso para cima (2) e, em seguida, retire o painel de acesso do computador (3).

**Figura 3-30** Remoção do painel de acesso

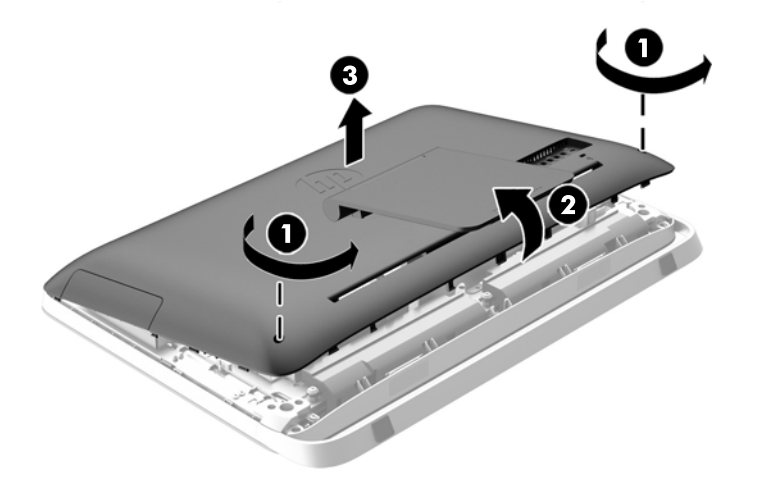

Agora o compartimento da unidade de disco rígido pode ser visto no lado inferior esquerdo do chassi.

**Figura 3-31** Localização do compartimento da unidade de disco rígido

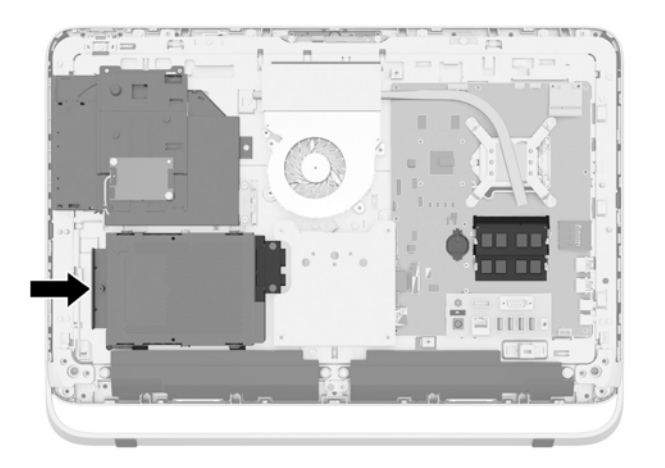

**8.** Desaperte o parafuso de orelha que prende o compartimento da unidade de disco rígido ao chassi (1).

**9.** Deslize o compartimento da unidade de disco rígido para a esquerda e, então, retire-o do chassi (2).

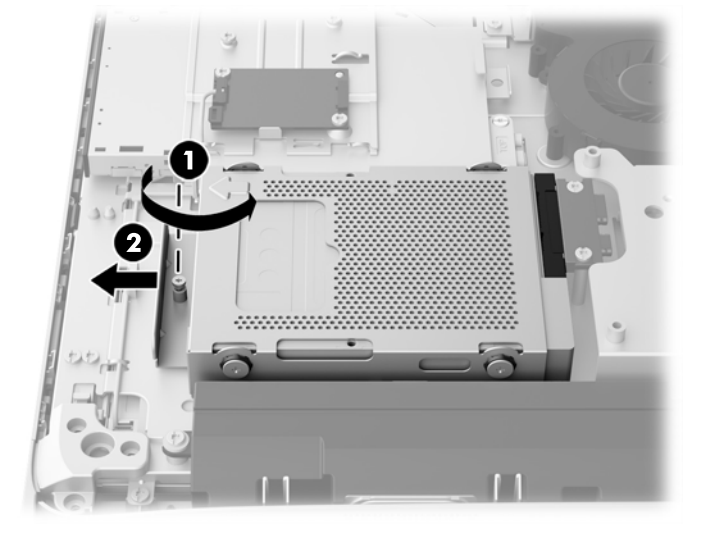

**Figura 3-32** Remoção do compartimento da unidade de disco rígido

- **10.** Remova os quatro parafusos de montagem (1) que prendem o adaptador de unidade de 2,5 polegadas ao compartimento da unidade de disco rígido. Certifique-se de que os parafusos sejam mantidos juntos com as anilhas azuis de borracha, para serem usados na instalação de uma unidade de substituição.
- **11.** Deslize o adaptador de unidade de 2,5 polegadas para fora do compartimento da unidade de disco rígido (2).

**Figura 3-33** Remoção do compartimento da unidade

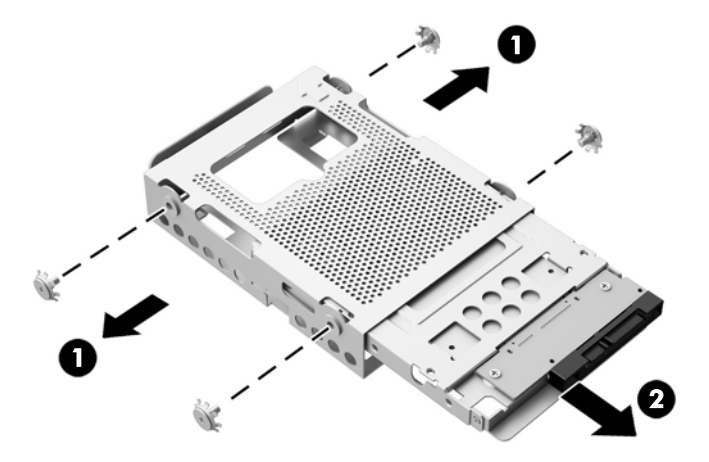

**12.** Remova os quadro parafusos (1) que prendem a unidade de 2,5 polegadas ao adaptador de unidade. Certifique-se de guardar os parafusos para serem usados na instalação de uma unidade de reposição.

<span id="page-43-0"></span>**13.** Deslize a unidade de disco rígido de 2,5 polegadas para fora do adaptador de unidade (2).

**Figura 3-34** Remoção do adaptador da unidade de 2,5 polegadas do compartimento de unidades

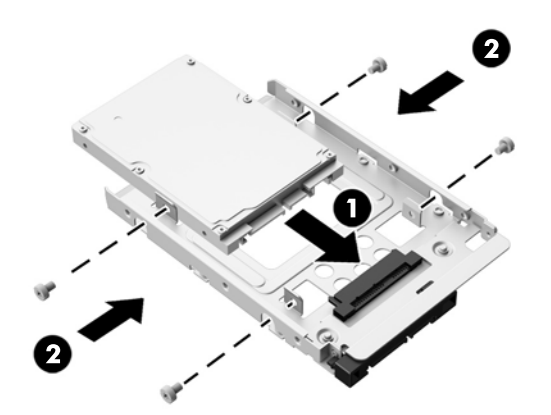

Para obter instruções sobre a instalação de uma unidade de disco rígido, consulte Instalação de unidade de disco rígido na página 38.

#### **Instalação de unidade de disco rígido**

- Instalação de unidade de disco rígido de 3,5 polegadas
- [Instalação de unidade SSD \(Solid State Drive\), de unidade de autocriptografia \(SED\) ou de](#page-45-0) [unidade SSHD \(Solid State Hybrid Drive\) de 2,5 polegadas](#page-45-0)

#### **Instalação de unidade de disco rígido de 3,5 polegadas**

**1.** Deslize a nova unidade de disco rígido de 3,5 polegadas para dentro do compartimento da unidade de disco rígido (1). Certifique-se de que o conector da unidade de disco rígido está voltado para cima, na extremidade aberta da unidade.

**2.** Aperte os quatro parafusos de montagem através das laterais do compartimento da unidade de disco rígido à unidade de disco rígido de 3,5 polegadas (2). Não remova as anilhas de borracha azuis localizadas atrás de cada parafuso.

**Figura 3-35** Instalação da unidade de disco rígido de 3,5 polegadas no compartimento de unidades de disco rígido

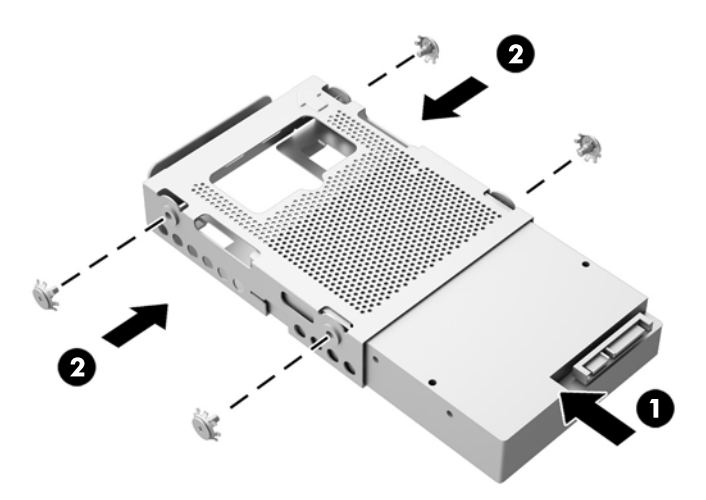

- **3.** Com o conector da unidade de disco rígido de 3,5 polegadas voltado para o centro do chassi, posicione o compartimento da unidade de disco rígido no chassi e deslize-o em direção ao centro, até encaixá-lo no lugar correto (1).
- **4.** Aperte o parafuso de orelha (2) para prender o compartimento da unidade de disco rígido ao chassi.

**Figura 3-36** Instalação do compartimento da unidade de disco rígido

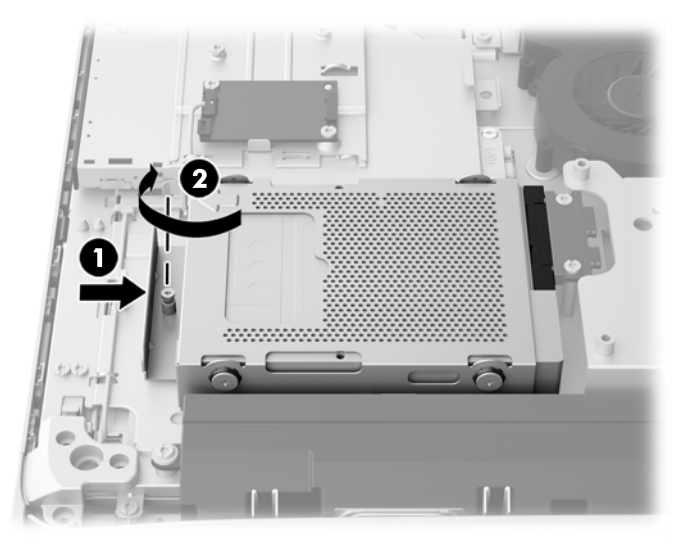

- **5.** Posicione a borda superior do painel de acesso na borda superior do chassi do computador (1). Certifique-se de que os ganchos embaixo da borda superior do painel de acesso estejam alinhados com a borda superior do computador.
- **6.** Gire a borda inferior do painel de acesso para baixo (2) e pressione-a firmemente no chassi até travá-la corretamente.

<span id="page-45-0"></span>**7.** Aperte os dois parafusos prisioneiros (3) para fixar o painel no lugar.

**Figura 3-37** Reinstalação do painel de acesso

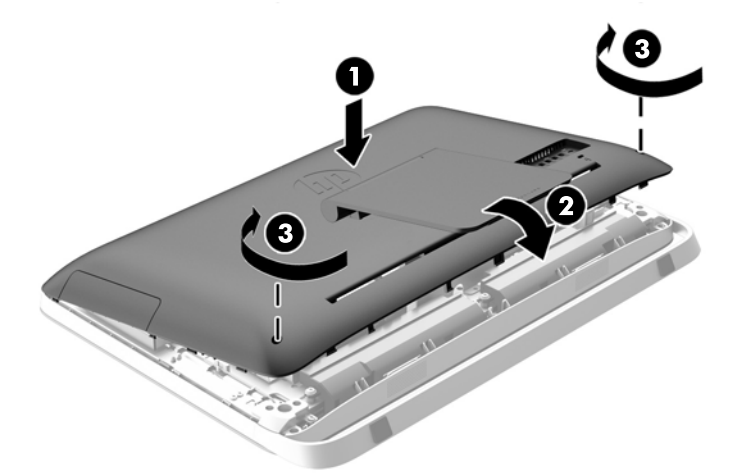

- **8.** Coloque o computador em posição reta para cima.
- **9.** Reconecte o cabo de alimentação e os dispositivos externos.
- **10.** Bloqueie quaisquer dispositivos de segurança que foram desbloqueados para remoção do painel de acesso.
- **11.** Ligue o computador.

#### **Instalação de unidade SSD (Solid State Drive), de unidade de autocriptografia (SED) ou de unidade SSHD (Solid State Hybrid Drive) de 2,5 polegadas**

**1.** Insira a unidade SSD (Solid State Drive), a unidade de auto-criptografia (SED) ou a unidade SSHD (Solid State Hybrid Drive) de 2,5 polegadas no adaptador de unidade de 2,5 polegadas (1). Certifique-se de que o conector está na abertura do adaptador.

**2.** Aperte os quatro parafusos (2) para prender a unidade SSD (Solid State Drive), a unidade de autocriptografia (SED) ou a unidade SSHD (Solid State Hybrid Drive) de 2,5 polegadas ao adaptador de unidade de 2,5 polegadas.

**Figura 3-38** Montagem da unidade de disco rígido de 2,5 polegadas no adaptador

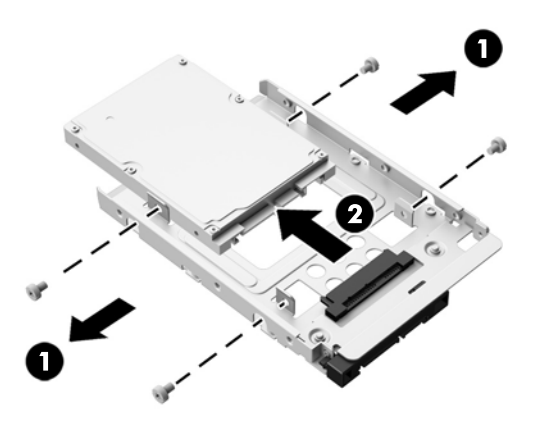

- **3.** Deslize o adaptador da unidade de 2,5 polegadas para dentro do compartimento da unidade de disco rígido (1).
- **4.** Aperte os quatro parafusos de montagem com as anilhas através das laterais do compartimento da unidade de disco rígido no adaptador de unidade de 2,5 polegadas (2). Não remova as anilhas de borracha azuis localizadas atrás de cada parafuso.

**Figura 3-39** Instalação do adaptador de unidade de 2,5 polegadas no compartimento de unidade de disco rígido

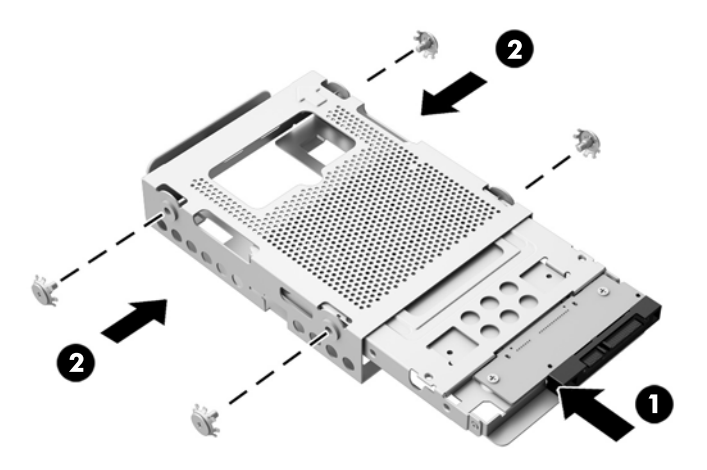

**5.** Com o conector de unidade de 2,5 polegadas voltado para o centro do chassi, posicione o compartimento de unidade no chassi e deslize-o em direção ao centro, até encaixá-lo no lugar correto (1).

**6.** Aperte o parafuso de orelha (2) para prender o compartimento da unidade de disco rígido ao chassi.

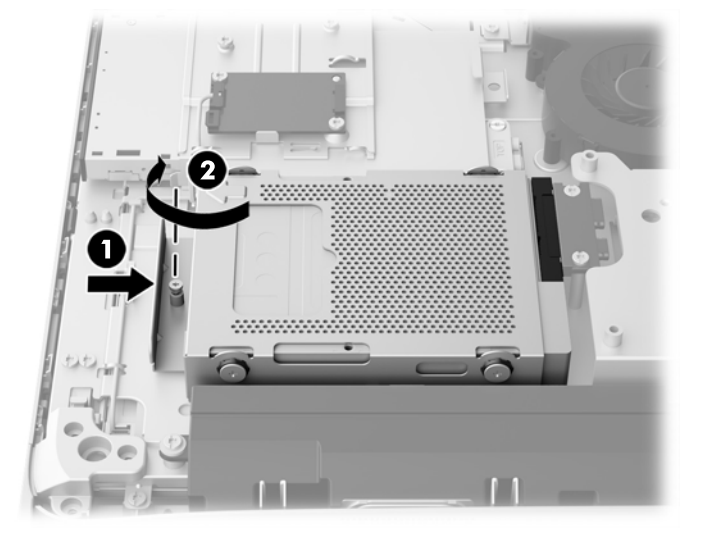

**Figura 3-40** Instalação do compartimento da unidade de disco rígido

- **7.** Posicione a borda superior do painel de acesso na borda superior do chassi do computador (1). Certifique-se de que os ganchos embaixo da borda superior do painel de acesso estejam alinhados com a borda superior do computador.
- **8.** Gire a borda inferior do painel de acesso para baixo (2) e pressione-a firmemente no chassi até travá-la corretamente.
- **9.** Aperte os dois parafusos prisioneiros (3) para fixar o painel no lugar.

**Figura 3-41** Reinstalação do painel de acesso

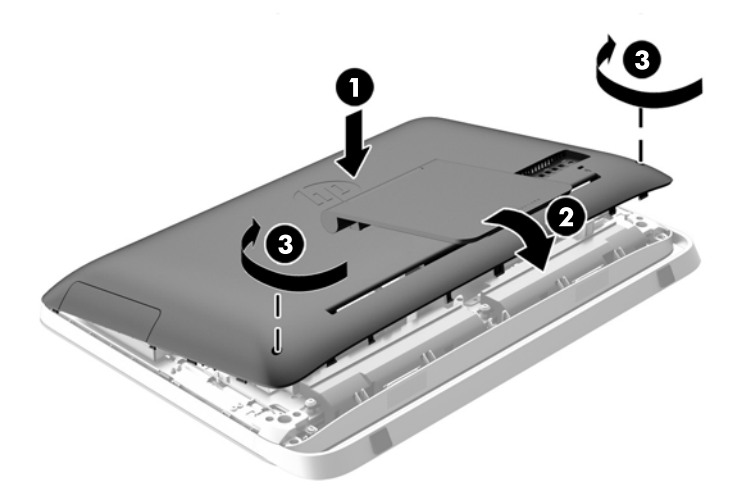

- **10.** Coloque o computador em posição reta para cima.
- **11.** Reconecte o cabo de alimentação e os dispositivos externos.
- **12.** Bloqueie quaisquer dispositivos de segurança que foram desbloqueados para remoção do painel de acesso.
- **13.** Ligue o computador.

### <span id="page-48-0"></span>**Substituição da unidade de disco óptico**

A unidade de disco óptico está localizada acima da unidade de disco rígido, no lado esquerdo do computador (quando visto por trás).

- **1.** Retire todas as mídias removíveis, como discos ópticos ou unidades USB flash, do computador.
- **2.** Desligue o computador corretamente através do sistema operacional, em seguida, todos os dispositivos externos.
- **3.** Desconecte o cabo de alimentação da tomada e todos os dispositivos externos.
- **CUIDADO:** Independente do estado ativado, a placa do sistema é constantemente alimentada pela tensão quando o computador está ligado a uma tomada de CA ativa. Você deve desconectar o cabo de alimentação para evitar danos aos componentes internos do computador.
- **4.** Remova/desencaixe quaisquer dispositivos de segurança que impeçam a abertura do computador.
- **5.** Deite o computador com a tela voltada para baixo em uma superfície plana e macia. A HP recomenda que você coloque uma coberta, toalha ou outro tecido macio para proteger a superfície da tela contra riscos e outros danos.
- **6.** Solte os dois parafusos prisioneiros na parte inferior do computador (1) para libertar a borda inferior do painel de acesso.

**7.** Gire a borda inferior do painel de acesso para cima (2) e, em seguida, retire o painel de acesso do computador (3).

**Figura 3-42** Remoção do painel de acesso

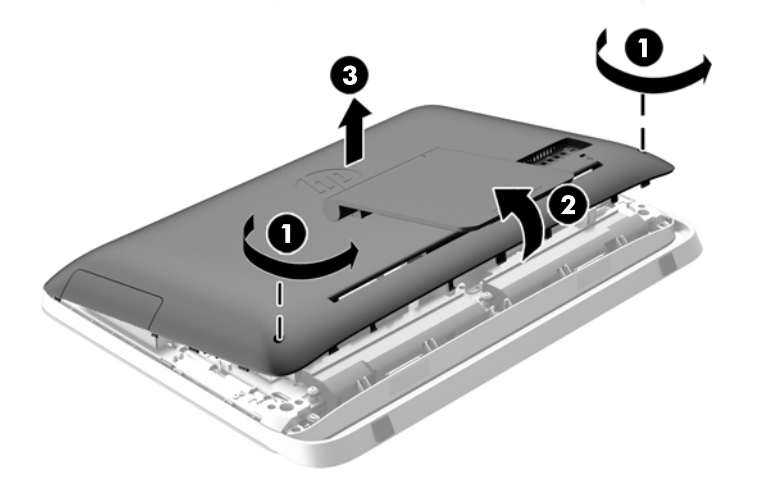

Agora a unidade de disco óptico pode ser vista no lado superior esquerdo do chassi.

**Figura 3-43** Localização da unidade de disco óptico

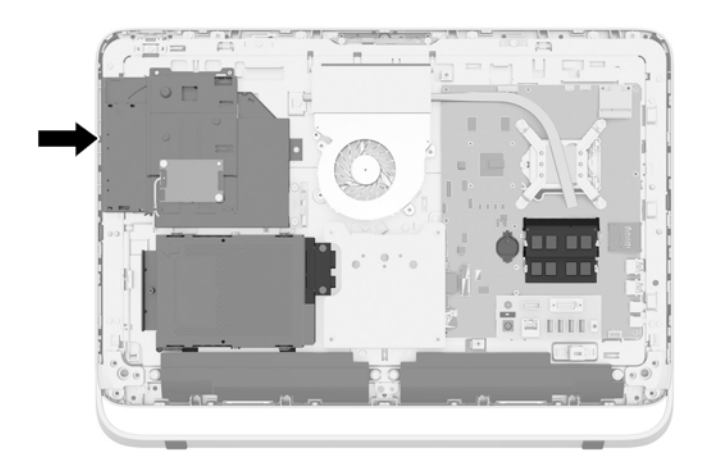

- **8.** Retire o parafuso prisioneiro (1) através do suporte da unidade de disco óptico que prende a unidade de disco óptico ao chassi.
- **NOTA:** O suporte da unidade de disco óptico está instalado no chassi se o modelo não tiver uma unidade de disco óptico. Retire o suporte do chassi e siga as etapas restantes usando dois parafusos do kit de opções para acoplar o suporte à unidade de disco óptico.

**9.** Deslize a unidade de disco óptico para a esquerda (2) para removê-la do chassi. **Figura 3-44** Remoção da unidade de disco óptico

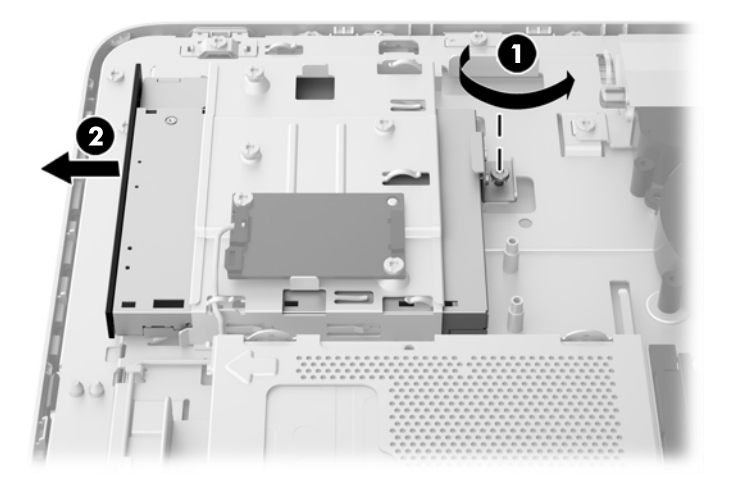

**10.** Remova os dois parafusos que conectam o suporte da unidade de disco óptico à unidade de disco óptico.

**Figura 3-45** Remoção do suporte da unidade de disco óptico

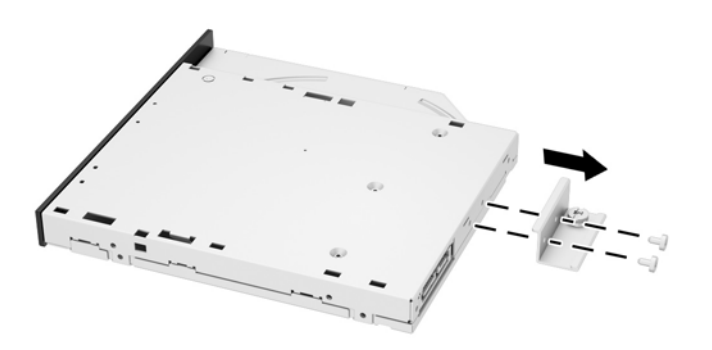

**11.** Conecte o suporte da unidade de disco óptico à nova unidade de disco óptico apertando os dois parafusos através do suporte na nova unidade.

**Figura 3-46** Instalação do suporte da unidade de disco óptico

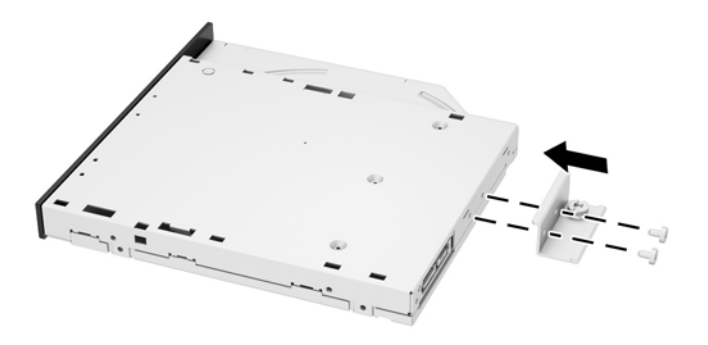

- **12.** Posicione a nova unidade de disco óptico dentro do chassi e empurre a unidade com firmeza até que ela se encaixe no lugar correto (1).
- **NOTA:** A unidade de disco óptico só pode ser instalada de uma maneira.
- **13.** Aperte o parafuso prisioneiro (2) através do suporte da unidade de disco óptico para prender a unidade ao chassi.

**Figura 3-47** Instalação da unidade de disco óptico

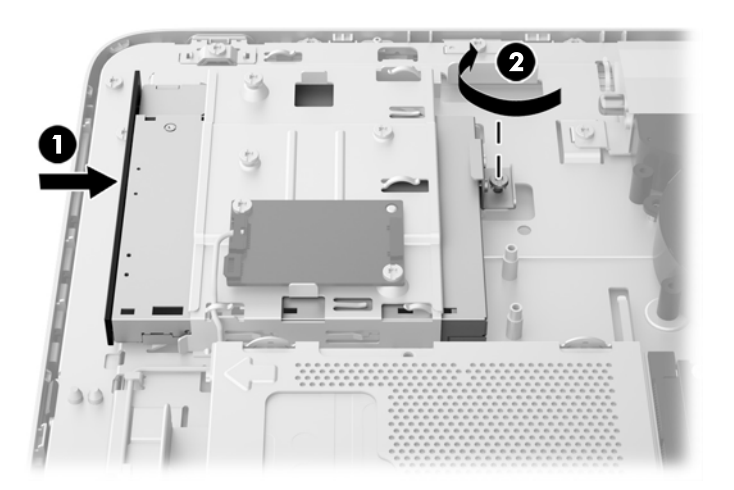

- **14.** Posicione a borda superior do painel de acesso na borda superior do chassi do computador (1). Certifique-se de que os ganchos embaixo da borda superior do painel de acesso estejam alinhados com a borda superior do computador.
- **15.** Gire a borda inferior do painel de acesso para baixo (2) e pressione-a firmemente no chassi até travá-la corretamente.

**16.** Aperte os dois parafusos prisioneiros (3) para fixar o painel no lugar.

O  $\mathbf{I}$ 3

**Figura 3-48** Reinstalação do painel de acesso

- **17.** Coloque o computador em posição reta para cima.
- **18.** Reconecte o cabo de alimentação e os dispositivos externos.
- **19.** Bloqueie quaisquer dispositivos de segurança que foram desbloqueados para remoção do painel de acesso.
- **20.** Ligue o computador.

# <span id="page-53-0"></span>**A Descarga eletrostática**

Uma descarga de eletricidade estática proveniente do dedo ou de outro condutor pode danificar as placas do sistema ou outros dispositivos sensíveis à estática. Esse tipo de dano pode reduzir a expectativa de vida do dispositivo.

### **Prevenção contra danos eletrostáticos**

Para impedir danos eletrostáticos observe as seguintes precauções:

- Evite contato das mãos ao transportar e armazenar produtos em embalagens protegidas contra estática.
- Mantenha peças sensíveis à eletrostática nos respectivos contêineres até que estejam em workstations livres de estática.
- Coloque as peças em uma superfície aterrada antes de removê-las das embalagens.
- Evite tocar em pinos, terminais ou conjunto de circuitos.
- Esteja sempre devidamente aterrado quando tocar em componente ou conjunto sensível à estática.

### **Métodos de aterramento**

Existem diversos métodos de aterramento. Utilize um ou mais dos seguintes métodos de aterramento ao manipular ou instalar peças sensíveis à descarga eletrostática:

- Utilize uma pulseira antiestática conectada por um cabo de aterramento a uma workstation ou chassi do computador. Pulseiras antiestática são tiras flexíveis com resistência mínima de 1 megohm (tolerância de +/- 10%) nos fios aterrados. Para fazer o aterramento apropriado, use a pulseira sem folgas diretamente sobre a pele.
- Use calcanheiras, dedeiras ou biqueiras antiestáticas para operação em pé nas estações de trabalho. Use as pulseiras em ambos os pés quando estiver em pé sobre pisos condutores ou capachos de dissipação.
- Use ferramentas de manutenção de campo condutivas.
- Utilize um kit portátil de serviço de campo com um tapete dobrável de trabalho dissipador de estática.

Se não possuir nenhum dos equipamentos sugeridos para o aterramento adequado, entre em contato com um representante, revendedor ou uma assistência técnica autorizada da HP.

**NOTA:** Para obter mais informações sobre eletricidade estática, entre em contato com um representante, revendedor ou uma assistência técnica autorizada da HP.

# <span id="page-54-0"></span>**B Orientações operacionais do computador, cuidados de rotina e preparação para transporte**

### **Orientações operacionais do computador e cuidados de rotina**

Siga estas orientações para instalação e cuidado correto com o computador:

- Mantenha o computador longe de umidade excessiva, de luz solar direta e de frio ou calor extremo.
- Opere o computador em uma superfície de trabalho firme. Deixe uma folga de 10,2 cm (4 polegadas) em todos os lados do computador para permitir uma ventilação adequada.
- Nunca limite o fluxo de ar que entra no computador bloqueando as aberturas ou a entradas de ar.
- Nunca opere o computador caso qualquer painel de acesso esteja removido.
- Não coloque dois computadores muito próximos um do outro, de maneira que fiquem sujeitos ao ar quente ou recirculado do outro computador.
- Se o computador estiver sendo operado em um gabinete separado, entradas e exaustão de ventilação devem ser fornecidas nos gabinetes e as mesmas orientações operacionais listadas abaixo serão aplicadas.
- Mantenha líquidos longe do computador e do teclado.
- Nunca cubra as aberturas de ventilação com qualquer tipo de material.
- Instale ou ative a função de gerenciamento de energia do sistema operacional ou outro software, incluindo o estado em suspensão.
- Quando limpar o computador, desligue-o e desconecte o cabo de alimentação antes de fazer o seguinte:
	- Limpe a parte externa do computador com um pano macio e úmido, conforme necessário. O uso de produtos de limpeza pode descolorir ou danificar o acabamento.
	- Não use limpadores que contenham quaisquer materiais à base de petróleo como benzeno, thinner ou qualquer substância volátil para limpar a tela ou gabinete. Esses produtos químicos poderão danificar o computador.
	- Esfregue a tela com um pano limpo, macio e antiestático. Para situações de limpeza mais difíceis, use uma mistura de 50/50 de água e álcool isopropílico. Vaporize a mistura de limpeza em uma flanela e use-a para limpar a superfície da tela suavemente. Nunca vaporize a mistura de limpeza diretamente na superfície da tela. Ela pode escorrer atrás do painel e danificar os componentes eletrônicos.
	- Ocasionalmente, limpe as aberturas de ventilação em todos os lados do computador. Fiapos, poeira e outros tipos de materiais podem bloquear as aberturas e limitar o fluxo de ar.

### <span id="page-55-0"></span>**Precauções com a unidade de disco óptico**

Verifique as instruções a seguir quando operar ou limpar a unidade de disco óptico.

- Não mova a unidade durante a operação. Isso pode fazer com que ela não funcione corretamente durante a leitura.
- Evite expor a unidade a mudanças bruscas de temperatura, pois isso pode causar condensação na parte interna da unidade. Se a temperatura mudar bruscamente enquanto a unidade estiver ligada, aguarde pelo menos uma hora antes de desligá-la. Se você operar a unidade imediatamente, ela poderá funcionar incorretamente durante a leitura.
- Evite colocar a unidade em um local sujeito a muita umidade, temperaturas extremas, vibração mecânica ou luz solar direta.

**CUIDADO:** Se qualquer objeto ou líquido cair na unidade, desconecte imediatamente o computador da tomada e leve-o para ser inspecionado pela assistência técnica autorizada HP.

### **Preparação para transporte**

Siga estas sugestões ao preparar o computador para transporte:

- **1.** Faça um backup dos arquivos da unidade de disco rígido em uma mídia óptica ou em unidades USB externas. Verifique se a mídia de backup não está exposta a impulsos elétricos ou magnéticos quando for armazenada ou transportada.
- **NOTA:** A unidade de disco rígido trava automaticamente quando a alimentação do sistema é desligada.
- **2.** Remova e restaure por mídia removível.
- **3.** Desligue o computador e os dispositivos externos.
- **4.** Desconecte o cabo de alimentação da tomada elétrica e, em seguida, do computador.
- **5.** Desconecte os componentes de sistema e dispositivos externos de suas fontes de alimentação e, em seguida, do computador.
- **NOTA:** Verifique se todas as placas estão acomodadas adequadamente e protegidas nos slots da placa antes de transportar o computador.
- **6.** Embale os componentes do sistema e dispositivos externos em suas caixas originais ou em embalagens semelhantes com material suficiente para protegê-los.

# <span id="page-56-0"></span>**Índice**

#### **A**

Adaptador de vídeo DisplayPort, conexão [19](#page-24-0) ajuste áudio [9](#page-14-0) brilho [9](#page-14-0) ajuste da inclinação [7](#page-12-0) ajuste da rotação [7](#page-12-0) ativação do computador [7](#page-12-0) áudio, ajuste [9](#page-14-0) avisos e cuidados [11](#page-16-0)

#### **B**

base, remoção [17](#page-22-0) bateria, substituição [27](#page-32-0) brilho da tela, ajuste [9](#page-14-0)

#### **C**

componentes internos [21](#page-26-0) lateral [4](#page-9-0) parte frontal [3](#page-8-0) traseira [5](#page-10-0) componentes da parte frontal [3](#page-8-0) componentes da parte lateral [4](#page-9-0) componentes internos [21](#page-26-0) componentes traseiros [5](#page-10-0) conexão de uma segunda tela [19](#page-24-0)

#### **D**

descarga eletrostática, prevenção contra danos [48](#page-53-0)

#### **E**

energia conexão [12](#page-17-0) desconexão [12](#page-17-0) especificações, memória [22](#page-27-0)

#### **I**

informações adicionais [12](#page-17-0) instalação bateria [27](#page-32-0) memória [23](#page-28-0)

parafuso de segurança do painel de acesso [14](#page-19-0) segunda tela [19](#page-24-0) trava de cabo [12](#page-17-0) unidade de autocriptografia (SED) de 2,5 polegadas [40](#page-45-0) unidade de disco óptico [43](#page-48-0) unidade de disco rígido de 2,5 polegadas [40](#page-45-0) unidade de disco rígido de 3,5 polegadas [38](#page-43-0) unidade SSD (Solid State Drive) de 2,5 polegadas [40](#page-45-0) unidade SSHD (Solid State Hybrid Drive) de 2,5 polegadas [40](#page-45-0) instruções para instalação [11](#page-16-0) instruções para operação do computador [49](#page-54-0) instruções sobre ventilação [49](#page-54-0)

#### **L**

localizações de identificação do produto [8](#page-13-0) localizações do número de série [8](#page-13-0)

#### **M**

memória especificações [22](#page-27-0) Especificações para SODIMMs [22](#page-27-0) instalação [23](#page-28-0) remoção [23](#page-28-0) métodos de aterramento [48](#page-53-0) montagem do computador [17](#page-22-0) mouse remoção das baterias [16](#page-21-0) sincronização sem fio [14](#page-19-0)

#### **O**

orifício para montagem VESA [17](#page-22-0)

#### **P**

preparação para transporte [50](#page-55-0)

#### **R**

recursos teclado [6](#page-11-0) visão geral [1](#page-6-0) remoção bateria [27](#page-32-0) suporte [17](#page-22-0) unidade de autocriptografia (SED) de 2,5 polegadas [35](#page-40-0) unidade de disco rígido de 2,5 polegadas [35](#page-40-0) unidade de disco rígido de 3,5 polegadas [32](#page-37-0) unidade SSD (Solid State Drive) de 2,5 polegadas [35](#page-40-0) unidade SSHD (Solid State Hybrid Drive) de 2,5 polegadas [35](#page-40-0)

#### **S**

segurança local do parafuso de segurança do painel de acesso [14](#page-19-0) localização do slot da trava de cabo [12](#page-17-0) sincronização do teclado e mouse sem fio [14](#page-19-0) SODIMM especificações [22](#page-27-0) identificação [22](#page-27-0) local [22](#page-27-0)

#### **T**

teclado recursos [6](#page-11-0) remoção das baterias [16](#page-21-0) sincronização sem fio [14](#page-19-0)

#### **U**

unidade 2,5 polegadas, instalação [40](#page-45-0) 2,5 polegadas, remoção [35](#page-40-0) 3,5 polegadas, instalação [38](#page-43-0) 3,5 polegadas, remoção [32](#page-37-0) tipos [32](#page-37-0)

unidade de autocriptografia (SED) 2,5 polegadas, instalação [40](#page-45-0) 2,5 polegadas, remoção [35](#page-40-0) unidade de disco óptico precauções [50](#page-55-0) substituição [43](#page-48-0) unidade de disco rígido 2,5 polegadas [32](#page-37-0) 2,5 polegadas, instalação [40](#page-45-0) 2,5 polegadas, remoção [35](#page-40-0) 3,5 polegadas [32](#page-37-0) 3,5 polegadas, instalação [38](#page-43-0) 3,5 polegadas, remoção [32](#page-37-0) substituição [32](#page-37-0) tipos [32](#page-37-0) Unidade de autocriptografia (SED) [32](#page-37-0) unidade SSD (Solid State Drive) [32](#page-37-0) unidade SSHD (Solid State Hibrid Drive) [32](#page-37-0) unidade SSD (Solid State Drive) 2,5 polegadas, instalação [40](#page-45-0) 2,5 polegadas, remoção [35](#page-40-0) unidade SSHD (Solid State Hibrid Drive) 2,5 polegadas, instalação [40](#page-45-0) 2,5 polegadas, remoção [35](#page-40-0)

#### **V**

vídeo ajuste de áudio [9](#page-14-0) ajuste de brilho [9](#page-14-0)